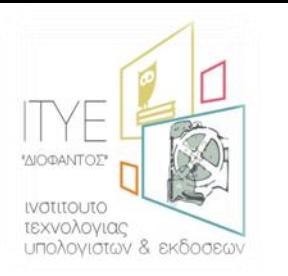

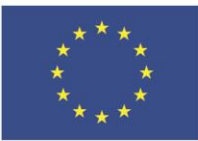

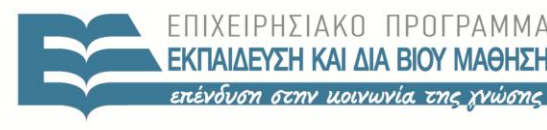

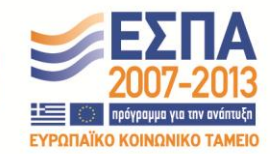

ΥΠΗΡΕΣΙΑ Ευρωπαϊκή Ένωση Ευρωπαϊκό Κοινωνικό Ταμείο

Με τη συγχρηματοδότηση της Ελλάδας και της Ευρωπαϊκής Ένωσης

PLEIO UTIVEITZ KAI BPHYKEAMALON

 $\Delta$  |  $\Delta$  X E | P |  $\Sigma$  H  $\Sigma$ 

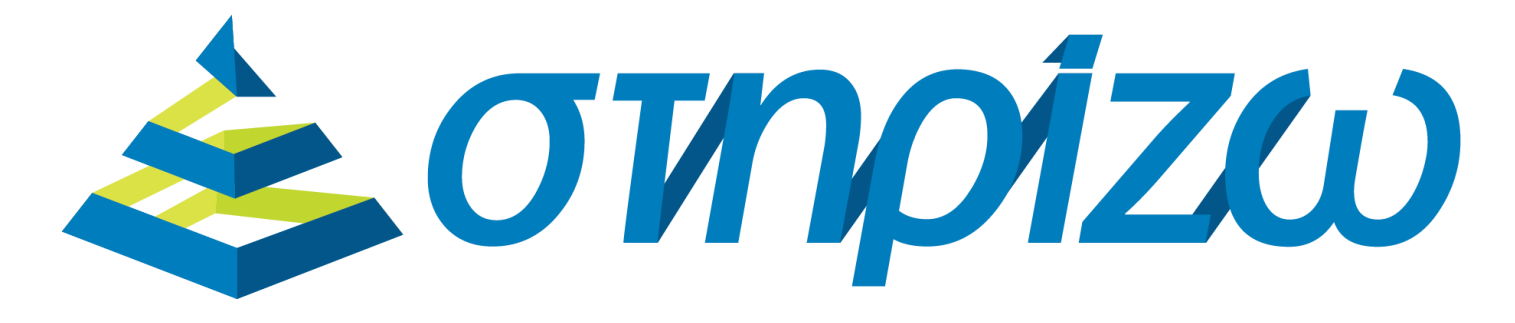

Οριζόντιο Έργο Υποστήριξης Σχολείων, Εκπαιδευτικών και Μαθητών **ςτο Δρόμο για το ΨΗΦΙΑΚΟ ΧΟΛΕΙΟ, νζεσ υπθρεςίεσ Πανελλινιου**  Σχολικού Δικτύου και Στήριξη του ΨΗΦΙΑΚΟΥ ΣΧΟΛΕΙΟΥ

# **Δράση Α8**

<u>Πρακτική εκπαίδευση του προσωπικού ενδοσχολικής τεχνικής υποστήριξης</u>

Υπηρεσίες Πανελλήνιου Σχολικού Δικτύου

**27 – Τπθρεςία Ηλεκτρονικισ χολικισ Σάξθσ (θ-Σάξθ)**

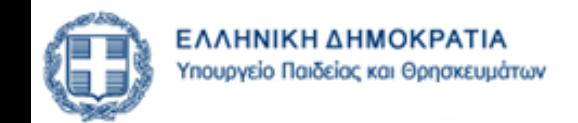

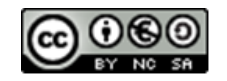

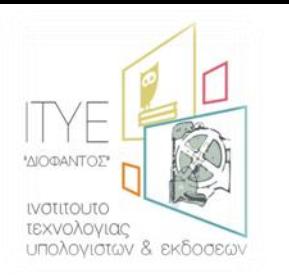

# **Προεπισκόπηση Παρουσίασης**

Υπηρεσία Ηλεκτρονικής Σχολικής Τάξης (η-Τάξη)

- Εισαγωγή
- Χαρακτηριστικά η-**Τάξης**
- Δημιουργία Μαθήματος
- **Τύποι Πρόσβασης σε Μάθημα**
- Εγγραφή Χρηστών σε Μάθημα
- **Τποςυςτιματα θ-Σάξθσ**
- **φνοψθ**

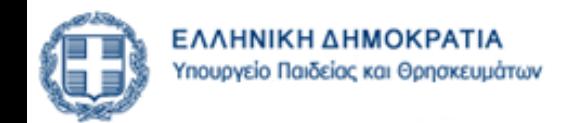

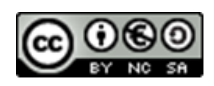

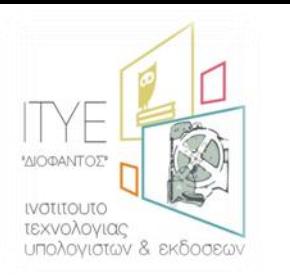

**Ειςαγωγι** Υπηρεσία Ηλεκτρονικής Σχολικής Τάξης (η-Τάξη)

### • Ηλεκτρονική Σχολική Τάξη (η-Τάξη) [http://eclass.sch.gr](http://eclass.sch.gr/)

- απευθύνεται σε εκπαιδευτικούς & μαθητές
	- Α/θμιας και Β/θμιας Εκπαίδευσης
- εμπλουτίζει την κλασική διδασκαλία
- χρησιμοποιεί σύγχρονα εκπαιδευτικά εργαλεία του Παγκόσμιου Ιστού
	- ενδυναμώνουν τη διαδικασία της μάθησης
- βασίζεται στο Open Class
	- Ελληνικό Ανοικτό Λογισμικό GUnet
- Μέχρι σήμερα
	- 9792 εγγεγραμμένοι Εκπαιδευτικοί,
	- από 3075 διαφορετικά σχολεία
- Για το χολικό Ζτοσ 2013-2014
	- 5629 μαθήματα διαθέσιμα,
	- σε 1174 σχολεία από όλη τη χώρα.

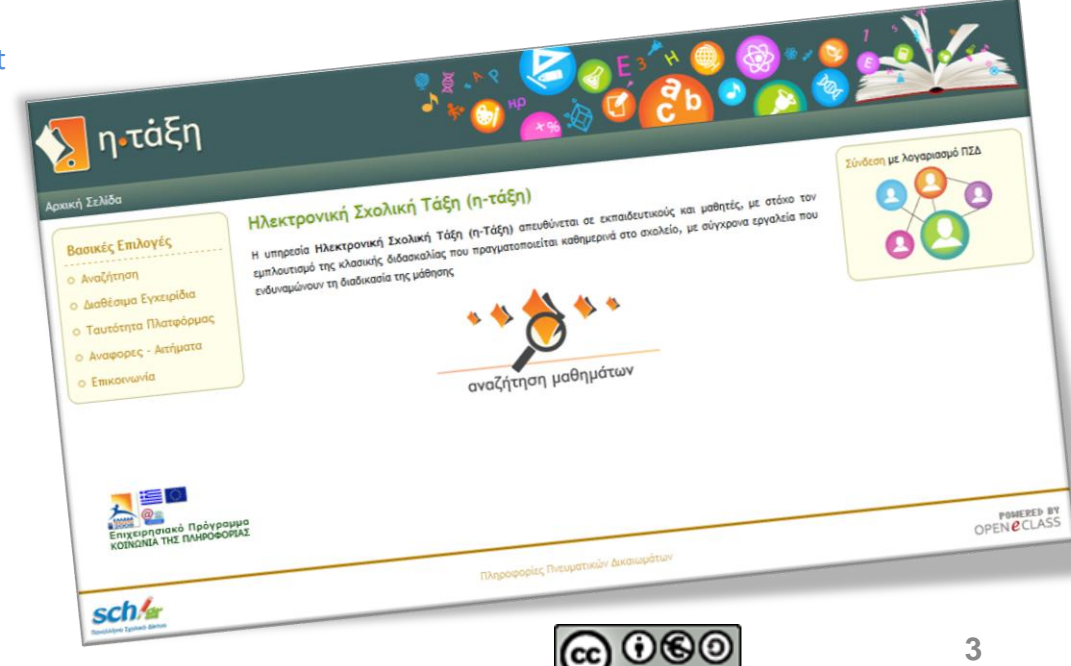

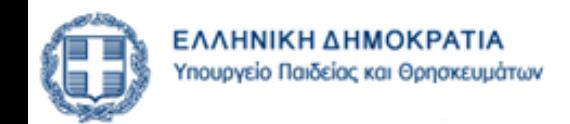

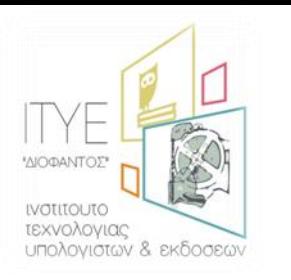

# **Χαρακτηριστικά η-Τάξης**

*Κατθγορίεσ Μακθμάτων*

### **• Ανοικτά μαθήματα**

- έχουν όλοι πρόσβαση
	- ακόμη και οι χρήστες που δεν διαθέτουν λογαριασμό στο ΠΣΔ.

# • Κλειστά μαθήματα (ή Ανοικτά σε εγγραφή)

- για την πρόσβαση απαιτείται λογαριασμός στο ΠΣΔ
- χρειάζεται εγγραφή του χρήστη στο μάθημα
	- διενεργείται από τον εκπαιδευτικό

### • Ανενεργά μαθήματα

- τα βλέπει μόνο ο εκπαιδευτικός που τα δημιούργησε
	- δεν είναι ορατά στις αναζητήσεις και τον κατάλογο μαθημάτων

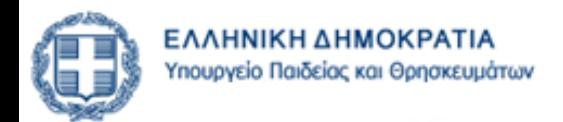

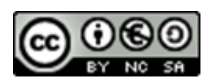

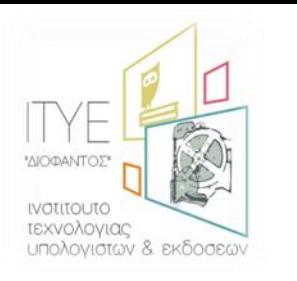

# **Χαρακτηριστικά η-Τάξης**

Δομή Μαθήματος

### • **Ηλεκτρονικό Μάκθμα**

- μια αρθρωτή δομή αποτελούμενη από
	- δεκαεπτά (17) υποσυστήματα (εργαλεία μαθήματος) και
	- τέσσερα (4) εργαλεία διαχείρισης (Ενεργοποίηση Εργαλείων, Ρυθμίσεις, Στατιστικά, Χρήστες Μαθήματος)

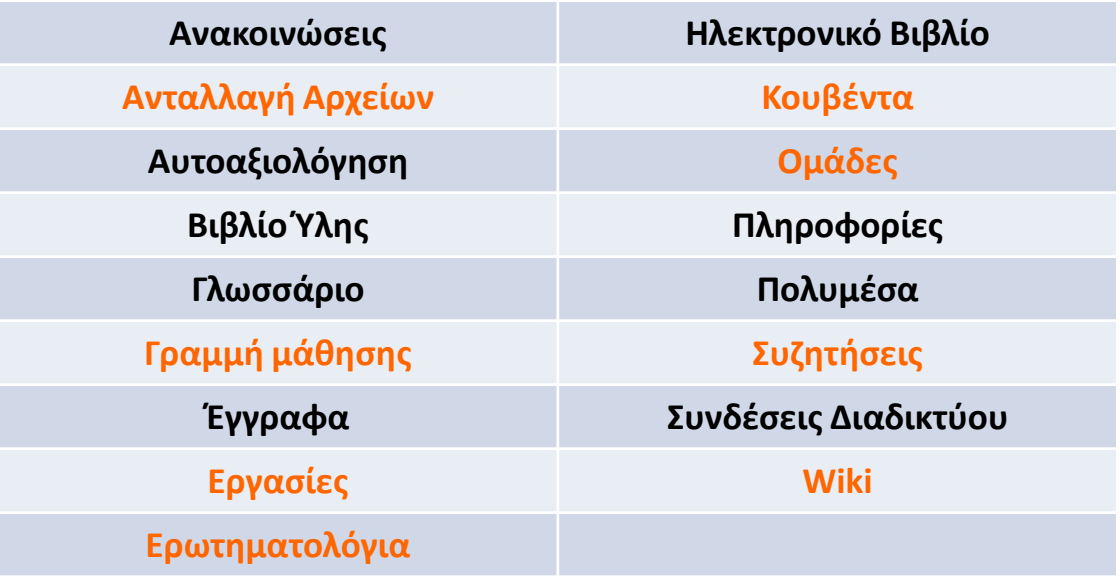

- **Ορατά ςτο μακθτι ακόμθ και χωρίσ λογαριαςμό ςτον ΠΔ (χωρίσ login)**
- Με εγγραφή του μαθητή στο μάθημα (απαιτείται λογαριασμός για το μαθητή στο ΠΣΔ και ο εκπαιδευτικός να τον εγγράψει στο μάθημα

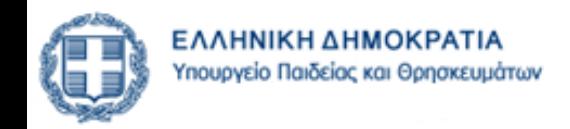

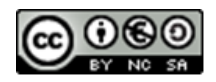

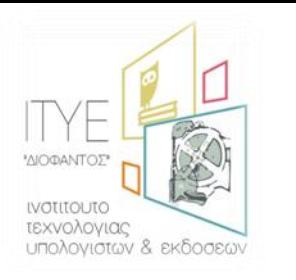

# Δημιουργία νέου μαθήματος

#### Επιλογές Χρήστη ▶ Δημιουργία Μαθήματος  $\bullet$

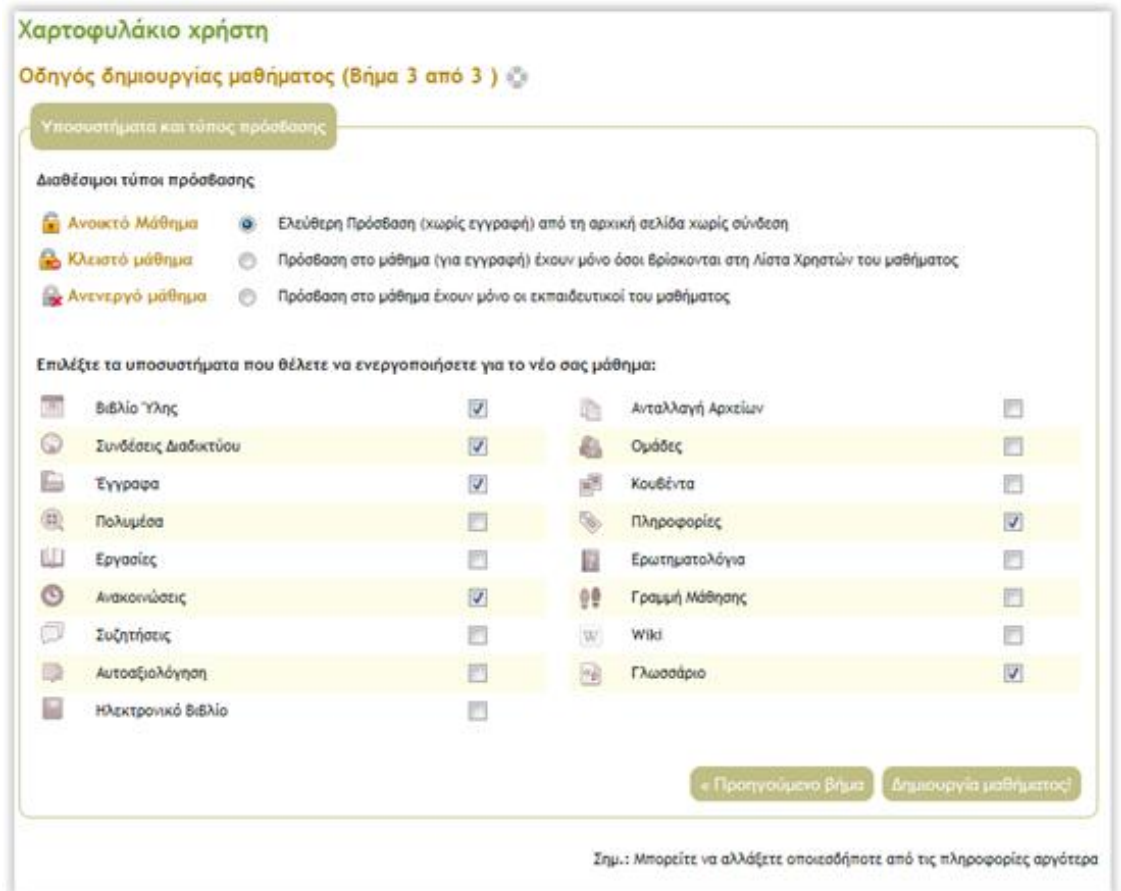

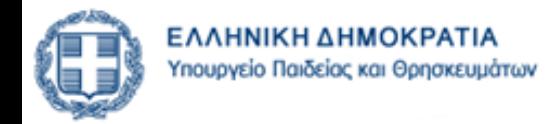

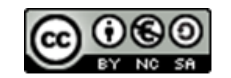

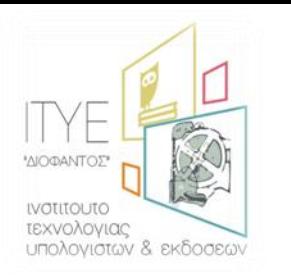

### • **Ανοικτό μάκθμα**

- Έχουν όλοι πρόσβαση,
	- **ακόμη και οι χρήστες που δεν διαθέτουν** *λογαριαςμό ςτο ΠΣΔ.*
- Ο εκπαιδευτικός δεν γνωρίζει πόσοι και ποιοι μπαίνουν στο μάθημα του.
- Δεν μπορούν να χρησιμοποιηθούν υποσυστήματα που απαιτούν σύνδεση
	- Ανταλλαγή Αρχείων
	- Γραμμή μάθησης
	- Εργασίες
	- Ερωτηματολόγια
	- Κουβέντα
	- Ομάδες
	- Συζητήσεις
	- wiki

# Δημιουργία νέου μαθήματος

Επιλογή Τύπου Πρόσβασης Μαθήματος

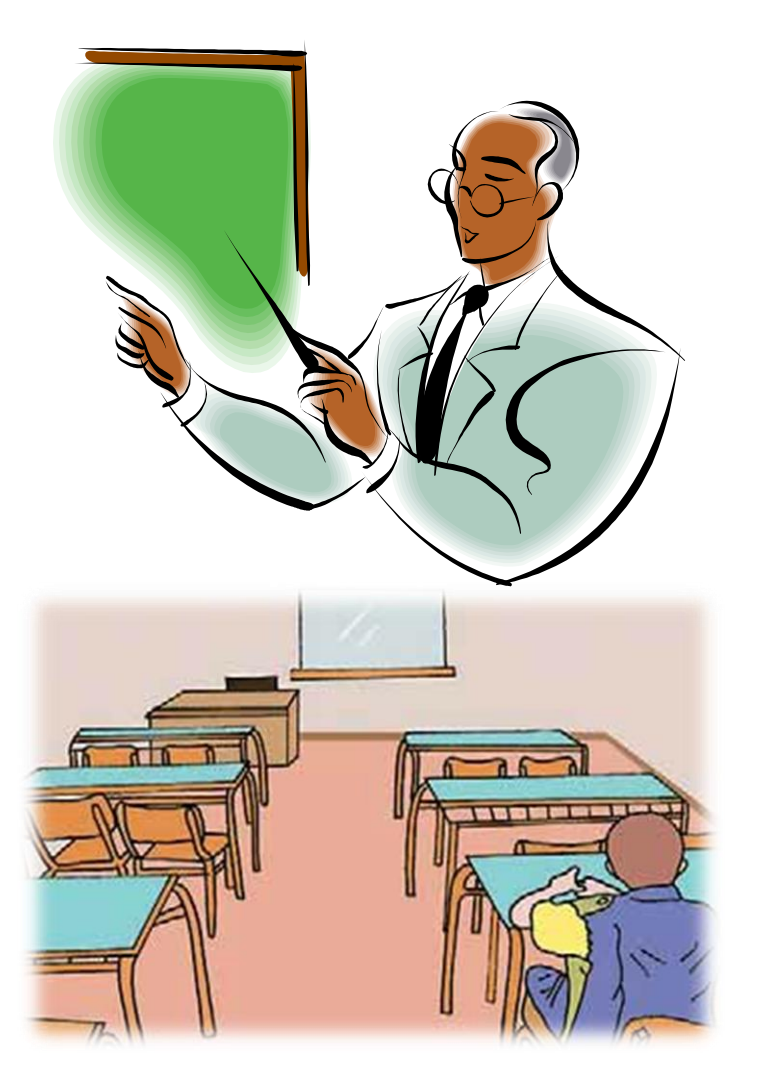

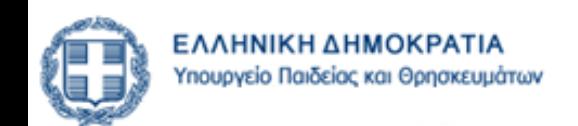

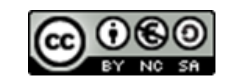

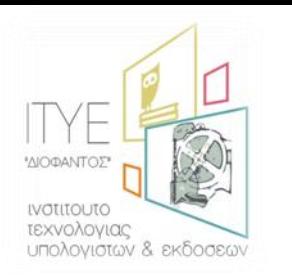

### • **Κλειςτό μάκθμα**

- Για την πρόσβαση απαιτείται λογαριασμός στο ΠΣΔ.
- Χρειάζεται εγγραφή του χρήστη στο μάθημα
	- διενεργείται από τον εκπαιδευτικό
- Ο εκπαιδευτικός ξέρει ποιος, πότε και πόσο μπήκε στο μάθημα.
- Αναπτύσσει το μάθημα με όλες τις δυνατότητες και έχει αμφίδρομη επικοινωνία με τους μαθητές.
- εργαλείο συνεργασίας
	- Εγγραφή άλλων εκπαιδευτικών για συνεργασία
	- π.χ. Σχολικός Σύμβουλος με εκπαιδευτικούς του ίδιου κλάδου, για τις ανάγκες σεμιναρίων και επιμορφώσεων ή
	- εκπαιδευτικοί ίδιας ειδικότητας μιας Σχολικής Μονάδας, για συνεργασία και οργάνωση της διδασκόμενης ύλης σε κοινά μαθήματα

# Δημιουργία νέου μαθήματος

### Επιλογή Τύπου Πρόσβασης Μαθήματος

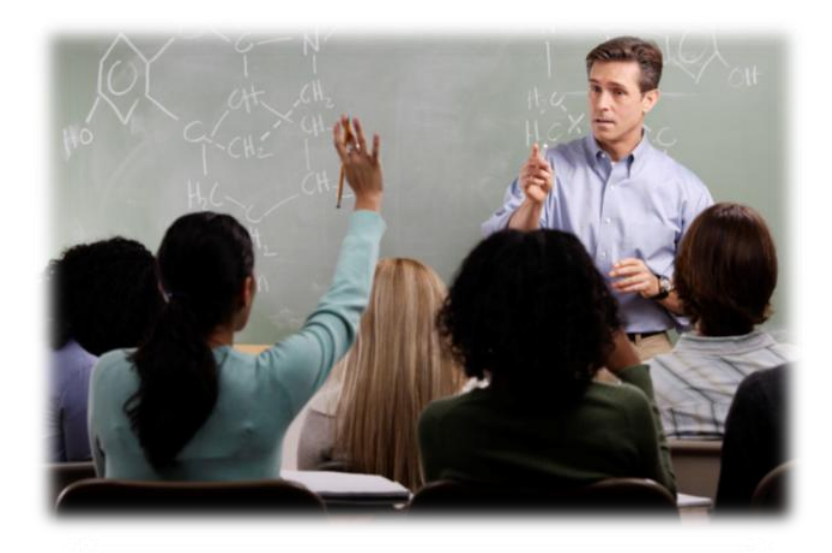

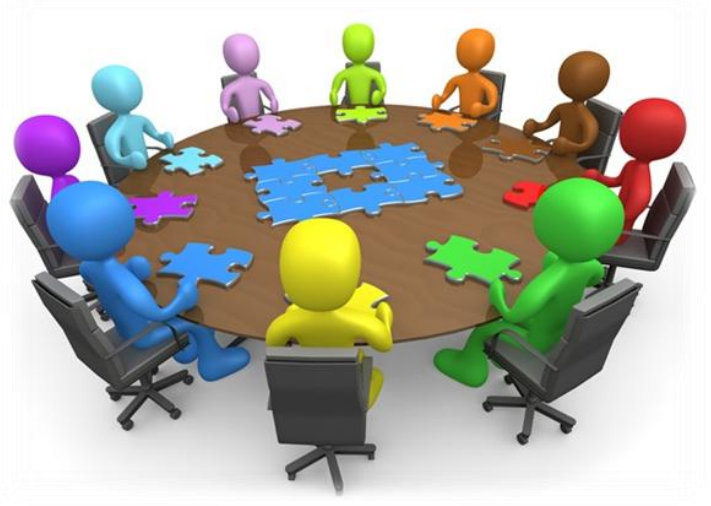

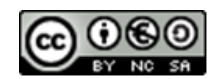

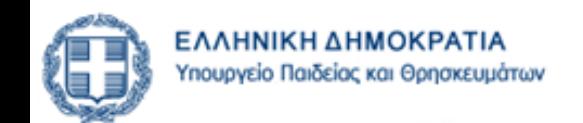

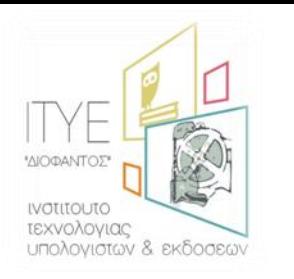

# **Δημιουργία νέου μαθήματος**

Επιλογή Τύπου Πρόσβασης Μαθήματος

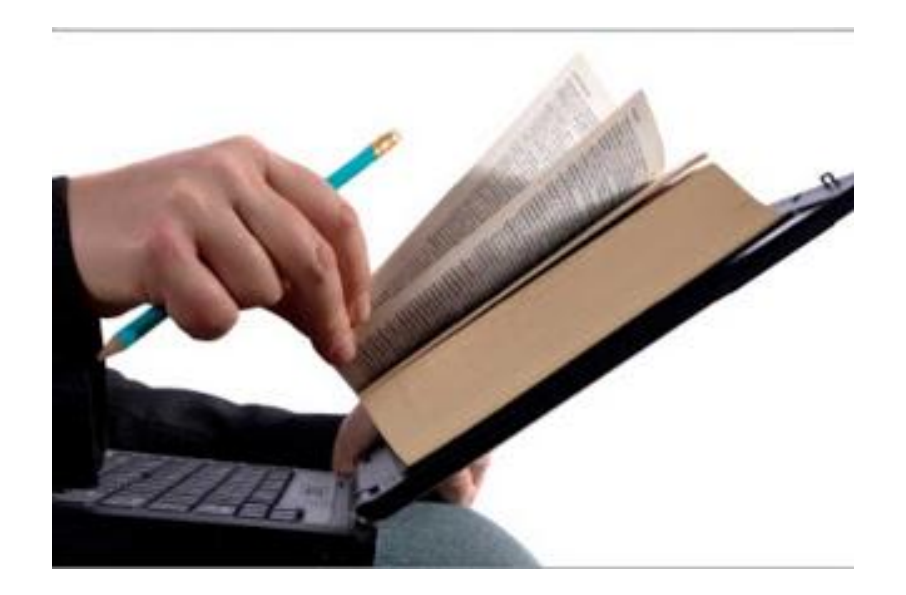

### • **Ανενεργό μάκθμα**

- Ορατά μόνο από τον εκπαιδευτικό που τα δημιούργησε
- δεν είναι ορατά στις αναζητήσεις
- παράδειγμα χρήσης
	- προετοιμασία υλικού του μαθήματος και
	- ενεργοποίησή του με την έναρξη της Σχολικής Χρονιάς.

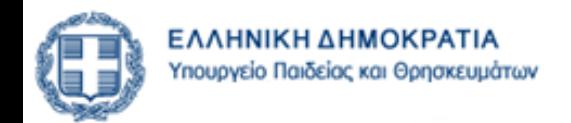

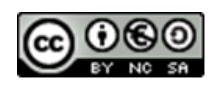

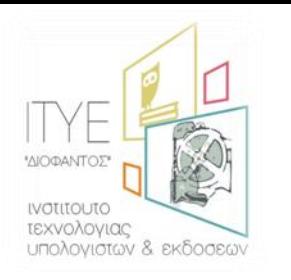

# **Διαχείριση Μαθήματος**

*Εργαλεία Διαχείρισης* 

### **Ενεργοποίηση Εργαλείων**

- ενεργοποίηση ή να απενεργοποίηση υποσυστημάτων του μαθήματος
	- *Πρόταςθ: Ενεργοποιείςτε μόνο τα εργαλεία που χρηςιμοποιείτε για το μάθημά ςασ ώςτε να είναι πιο εφχρηςτη και κατανοητή η ςελίδα του μαθήματοσ από τουσ μαθητές*
- **Ρυθμίσεις** 
	- Αλλαγή στοιχείων μαθήματος
	- Αλλαγή Τύπου Πρόσβασης
	- Δημιουργία Αντιγράφου Ασφαλείας Μαθήματος
	- Διαγραφή ή Ανανέωση Μαθήματος
- **τατιςτικά**
	- Στατιστικά Επισκεψιμότητας
	- Προτίμηση Υποσυστημάτων
	- Συμμετοχή χρηστών

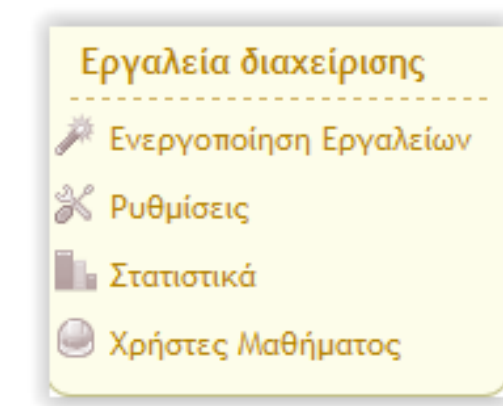

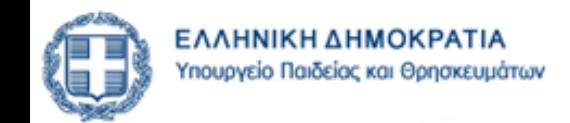

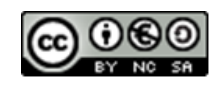

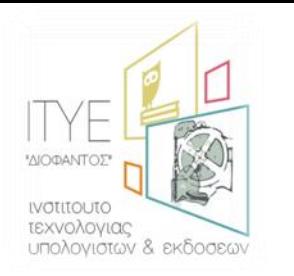

# **Διαχείριση Χρηστών Μαθήματος**

*Εγγραφή Μαθητών σε Μάθημα* 

### • Προσθήκη ενός χρήστη ή πολλών χρηστών

- είναι απαραίτητο οι χρήστες να έχουν λογαριασμό στο ΠΣΔ.
- Δικαιώματα Χρηστών
	- Εκπαιδευτής του μαθήματος

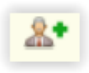

- πρόσβαση σε όλα τα εργαλεία διαχείρισης του μαθήματος
- Βοηθός Εκπαιδευτή του μαθήματος

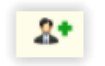

- μπορεί να ενεργοποιεί νέα υποσυστήματα για το μάθημα και να διαχειρίζεται τα ήδη ενεργοποιημένα
- Υπεύθυνος Ομάδας

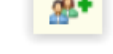

διαχείριση μόνο συγκεκριμένης ομάδας χρηστών

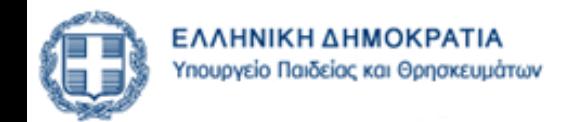

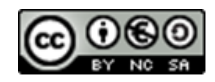

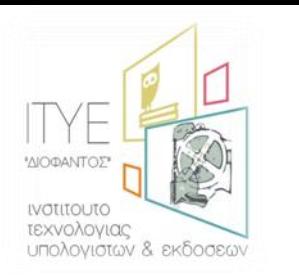

# Υποσυστήματα η-Τάξης

### • δεκαεπτά (17) υποσυστήματα (εργαλεία μαθήματος)

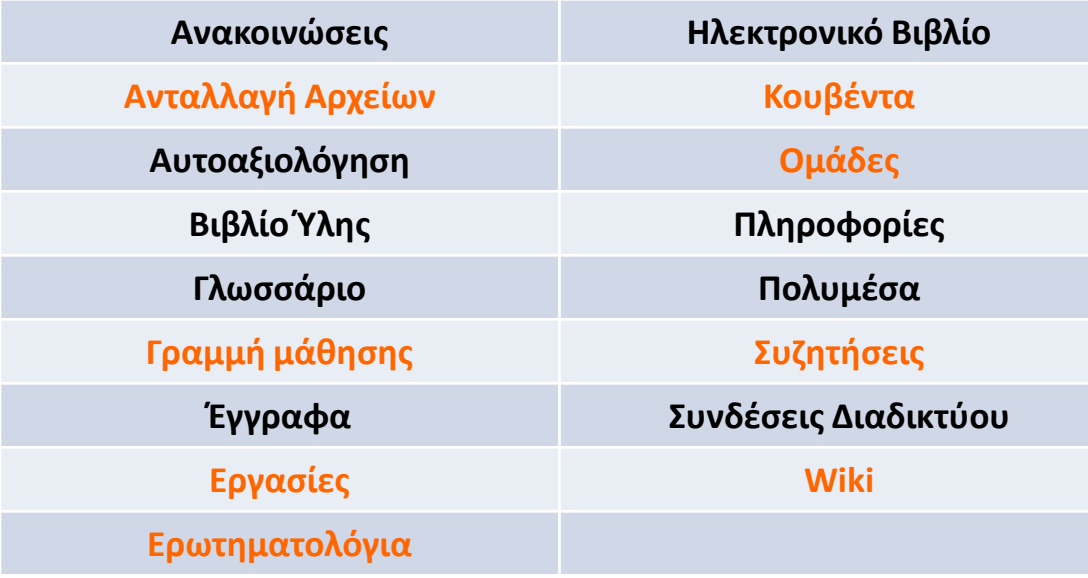

- Ορατά στο μαθητή ακόμη και χωρίς λογαριασμό στον ΠΣΔ (χωρίς login)
- Με εγγραφή του μαθητή στο μάθημα (απαιτείται λογαριασμός για το μαθητή στο ΠΣΔ και ο εκπαιδευτικός να τον εγγράψει στο μάθημα

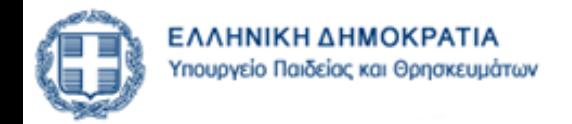

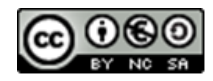

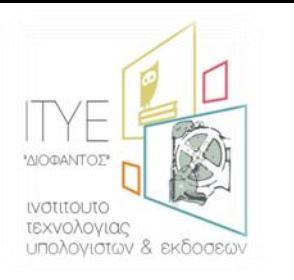

 $\bullet$ 

# Υποσυστήματα η-Τάξης Πληροφορίες

### Ανάρτηση χρήσιμων πληροφοριών για το μάθημα

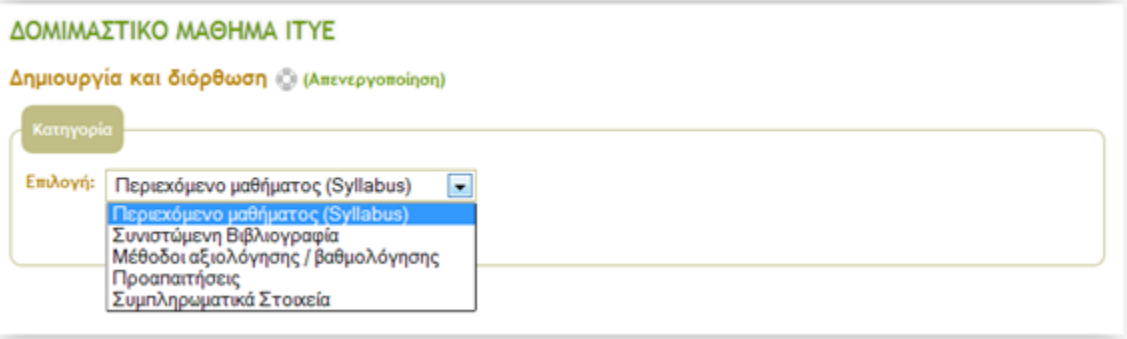

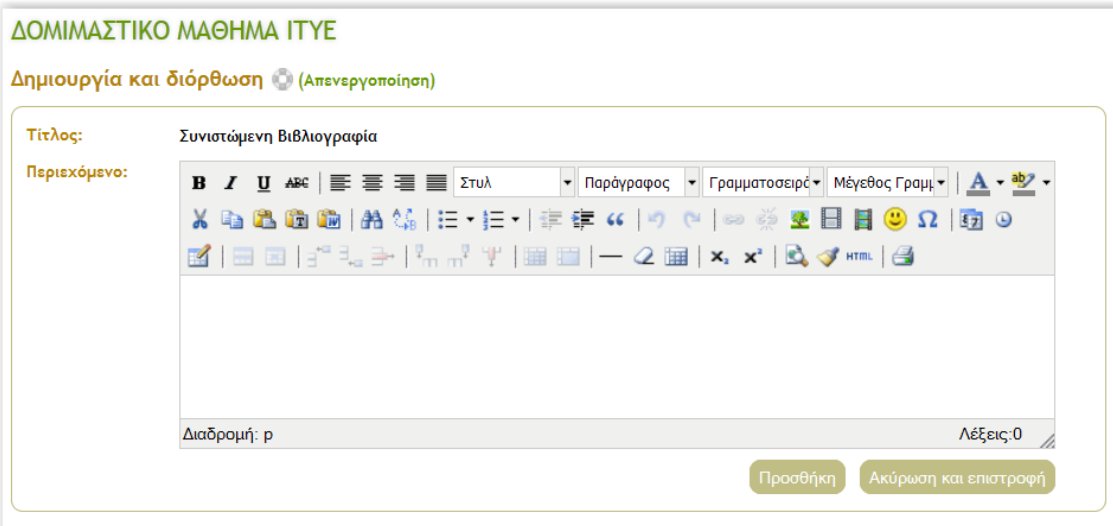

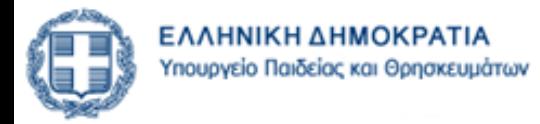

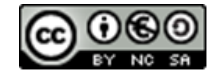

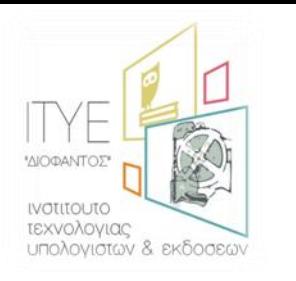

# Υποσυστήματα η-Τάξης

Ανακοινώσεις

Ενημέρωση των εγγεγραμμένων χρηστών  $\bullet$ 

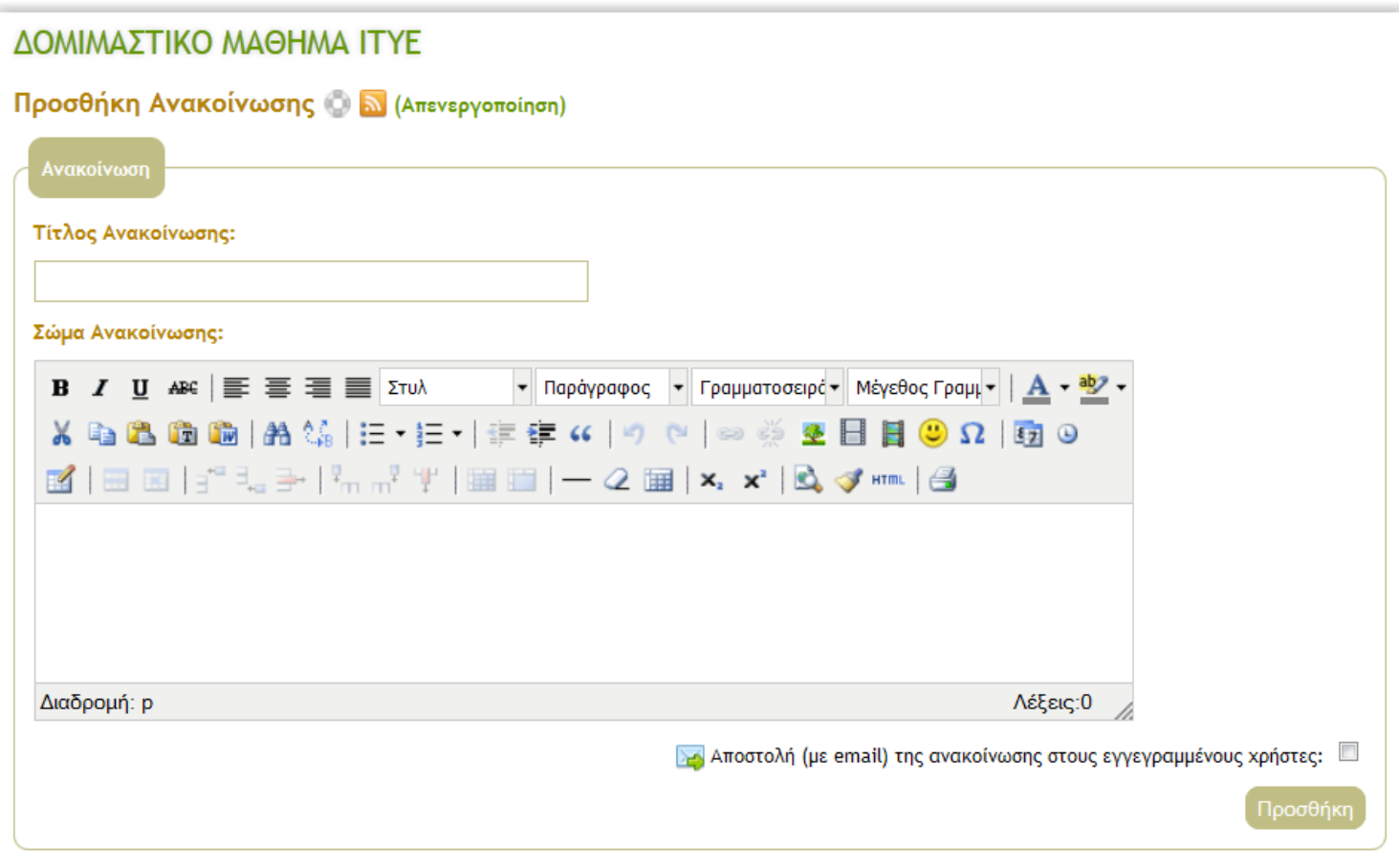

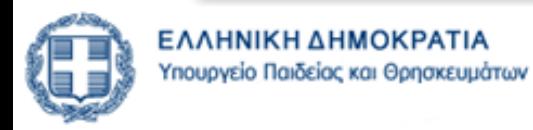

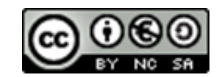

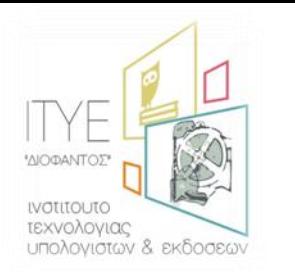

## Υποσυστήματα η-Τάξης Βιβλίο Ύλης

- Παρουσίαση με χρονολογική σειρά γεγονότων του μαθήματος  $\bullet$ 
	- συναντήσεις, αξιολογήσεις, κλπ

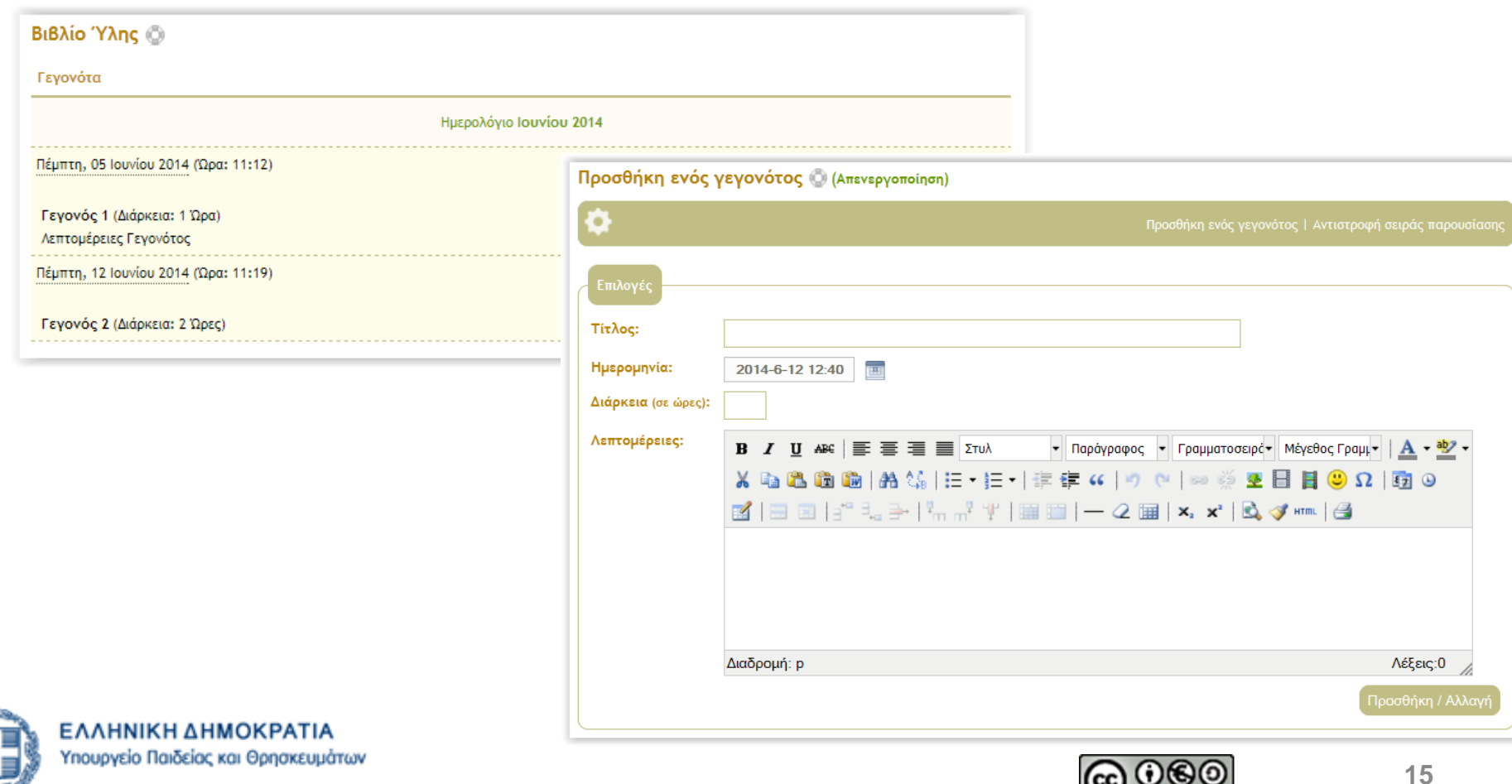

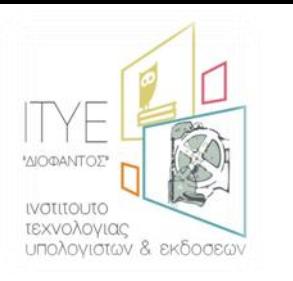

## Υποσυστήματα η-Τάξης Γλωσσάριο

#### Γλωσσάριο του μαθήματος οργανωμένο σε κατηγορίες  $\bullet$

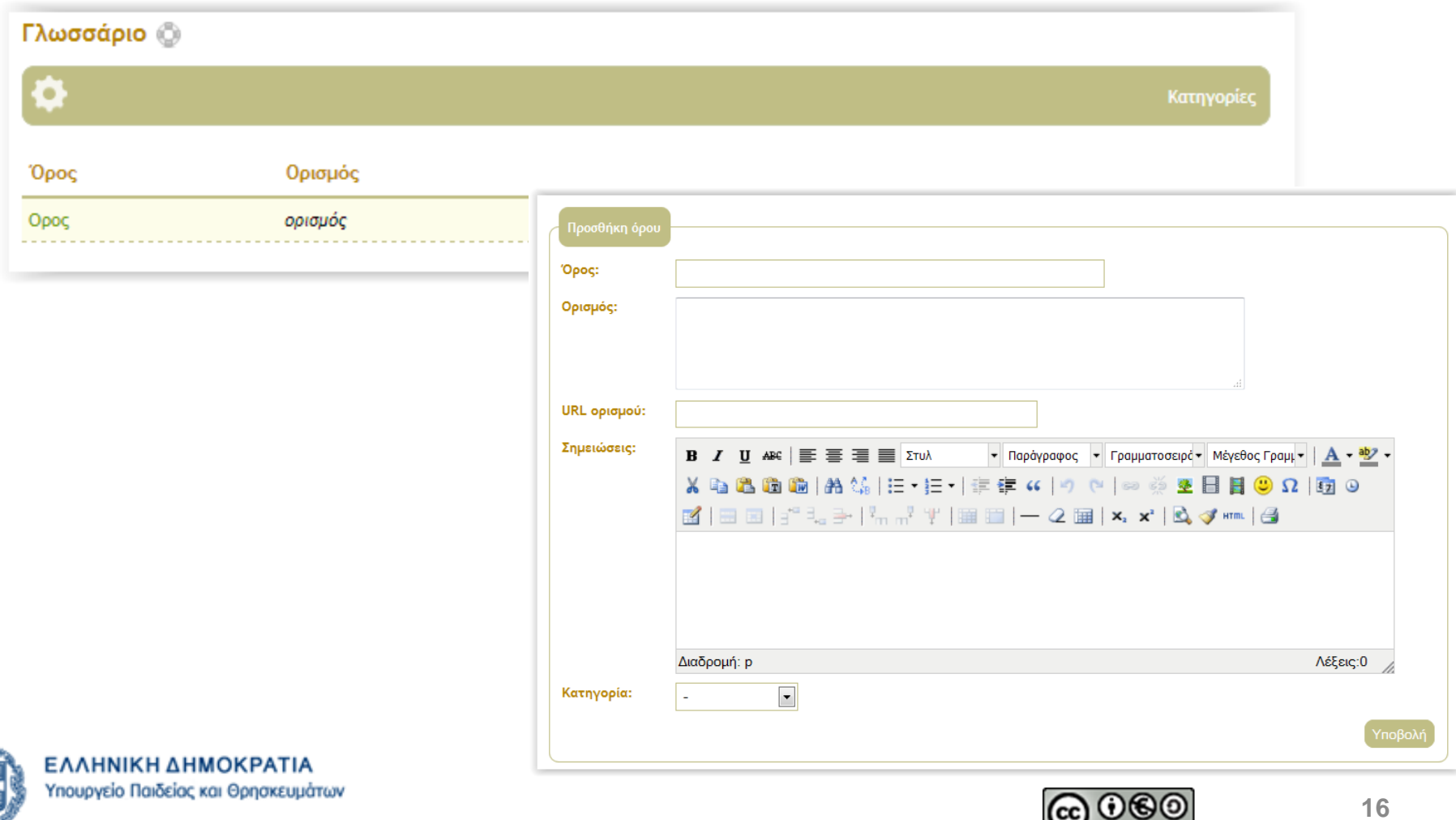

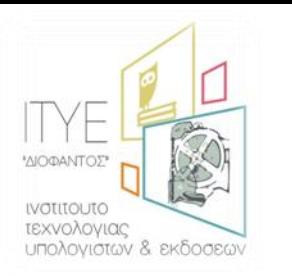

# Υποσυστήματα η-Τάξης Έγγραφα

- Χώρος όπου αποθηκεύεται, οργανώνεται και παρουσιάζεται το εκπαιδευτικό υλικό  $\bullet$ 
	- Ο συνολικός διαθέσιμος χώρος για έγγραφα είναι 200ΜΒ  $\equiv$

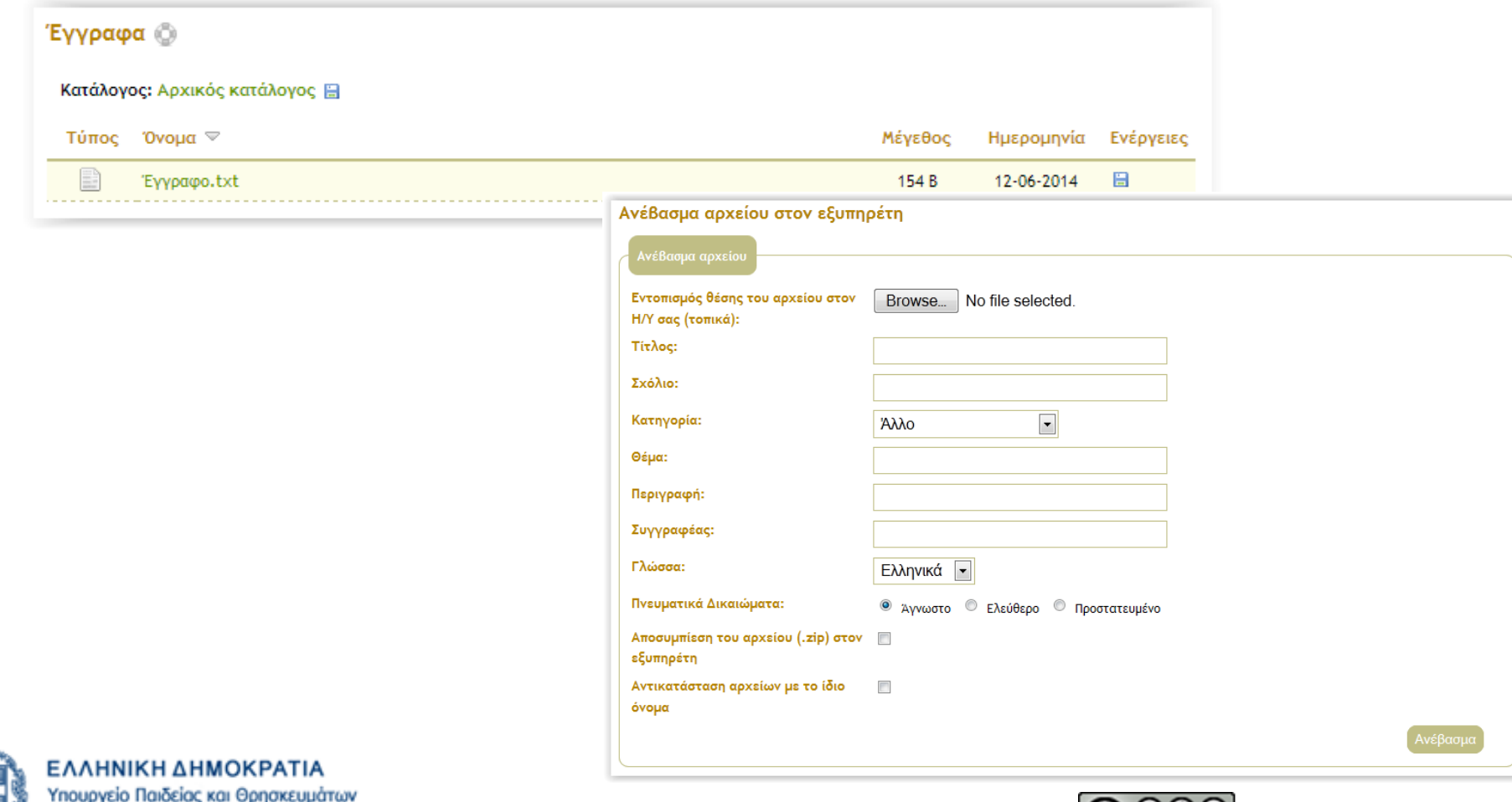

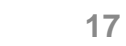

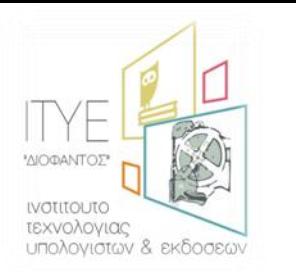

### Υποσυστήματα η-**Τάξης** *Ανταλλαγι Αρχείων*

### • Ο εκπαιδευτικός αλλά και οι μαθητές μπορούν να στείλουν κάποιο αρχείο

- είτε σε κάποιον από τους χρήστες του μαθήματος είτε σε όλους
- ο συνολικός χώρος αποθήκευσης για το υποσύστημα Ανταλλαγής Αρχείων είναι 100MB.

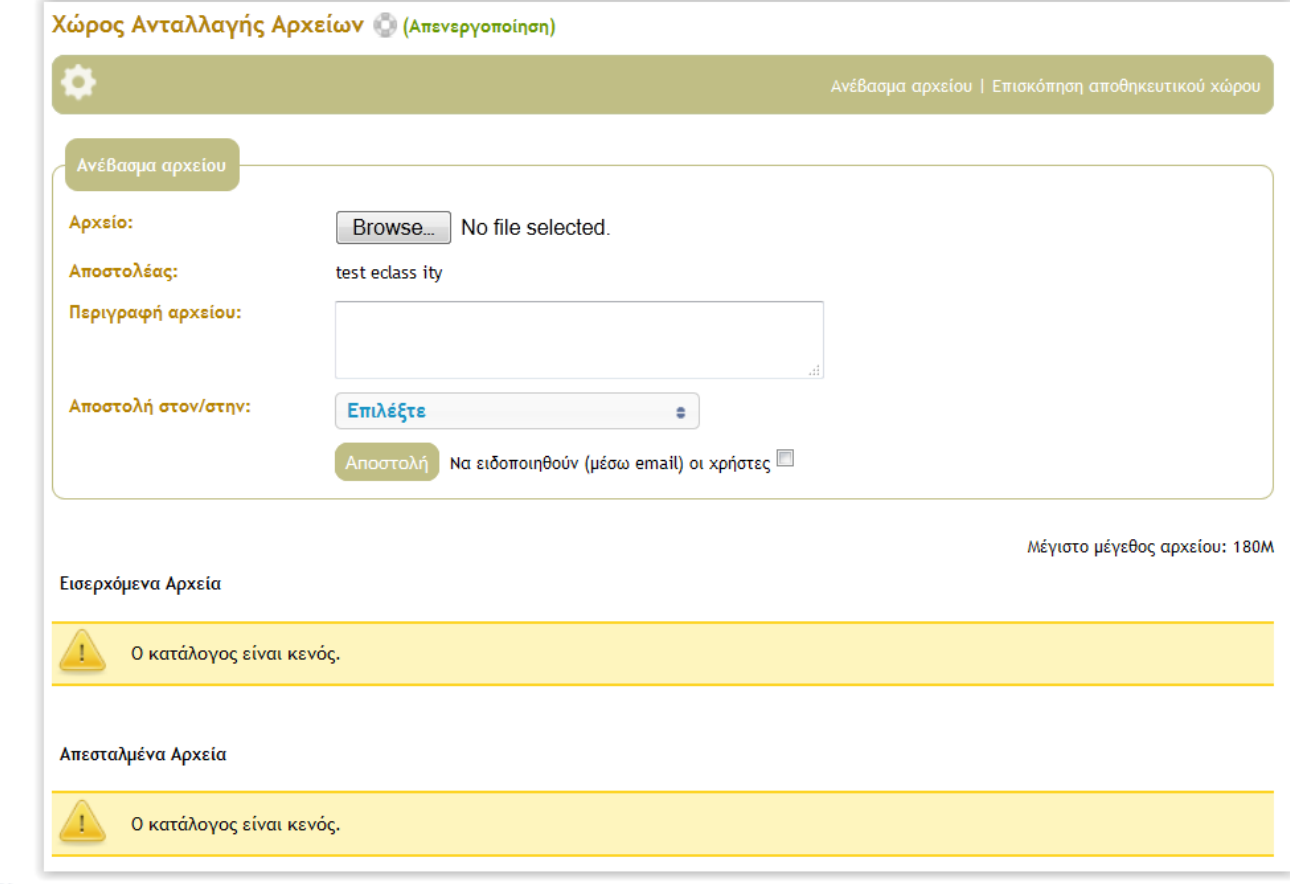

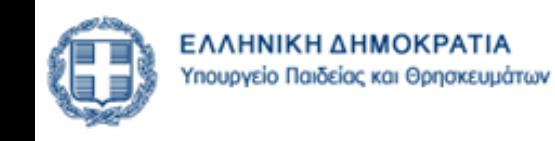

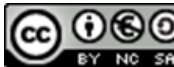

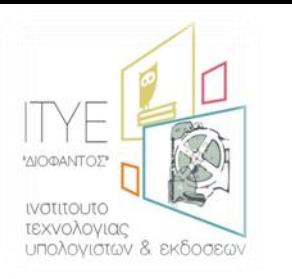

### Υποσυστήματα η-Τάξης *Πολυμζςα*

### • Υποσύστημα διάθεσης οπτικοακουστικού εκπαιδευτικού υλικού

- προσθήκη αρχείου βίντεο ή
- προσθήκη συνδέσμου βίντεο που βρίσκεται αποθηκευμένο σε ένα Video On Demand (VOD) Server

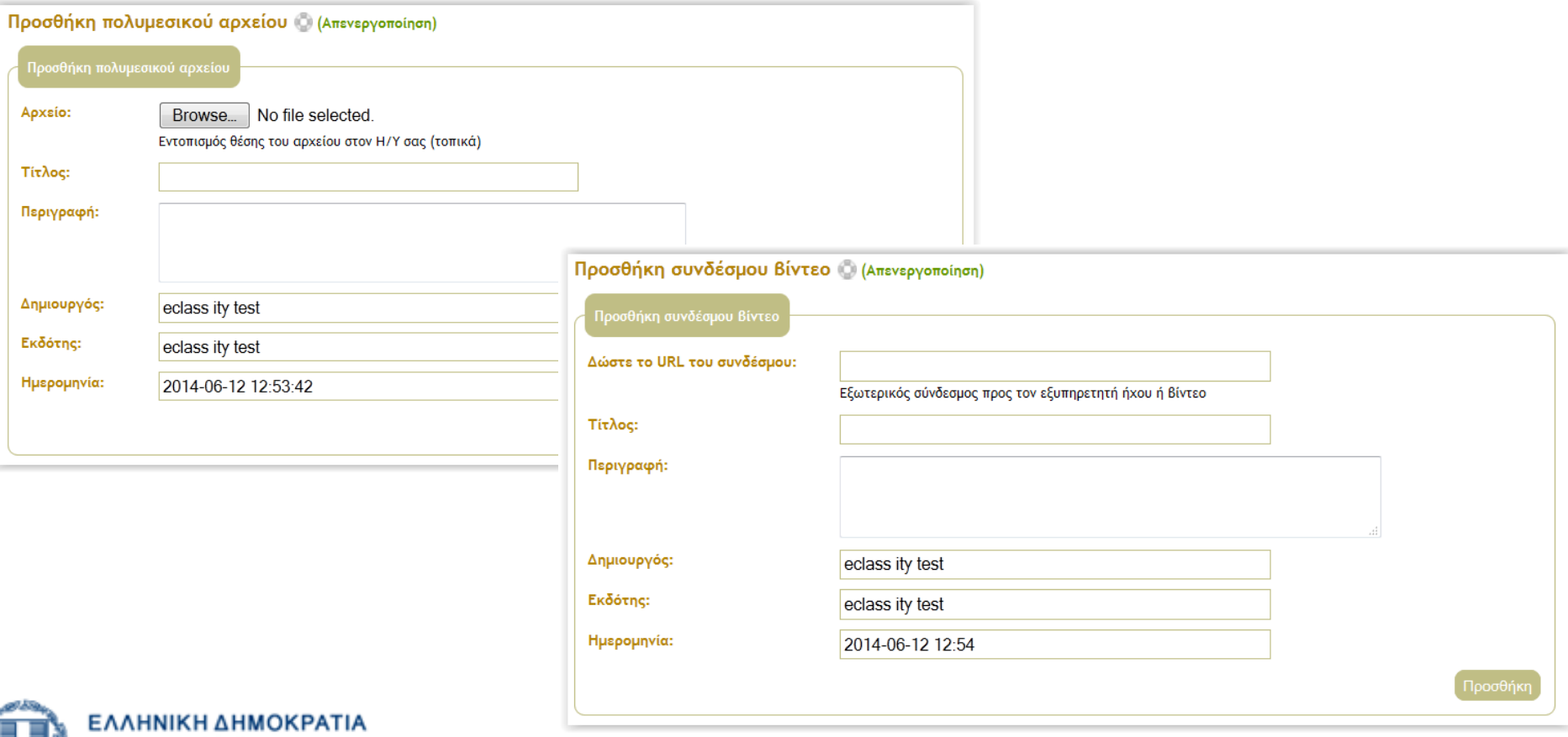

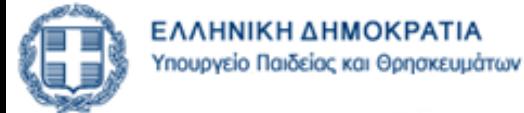

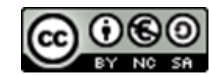

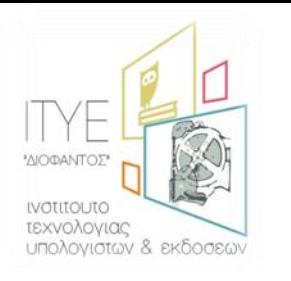

 $\bullet$ 

### Υποσυστήματα η-Τάξης Συνδέσεις Διαδικτύου

Προσθήκη χρήσιμων πηγών από το Διαδίκτυο και ομαδοποίηση σε κατηγορίες

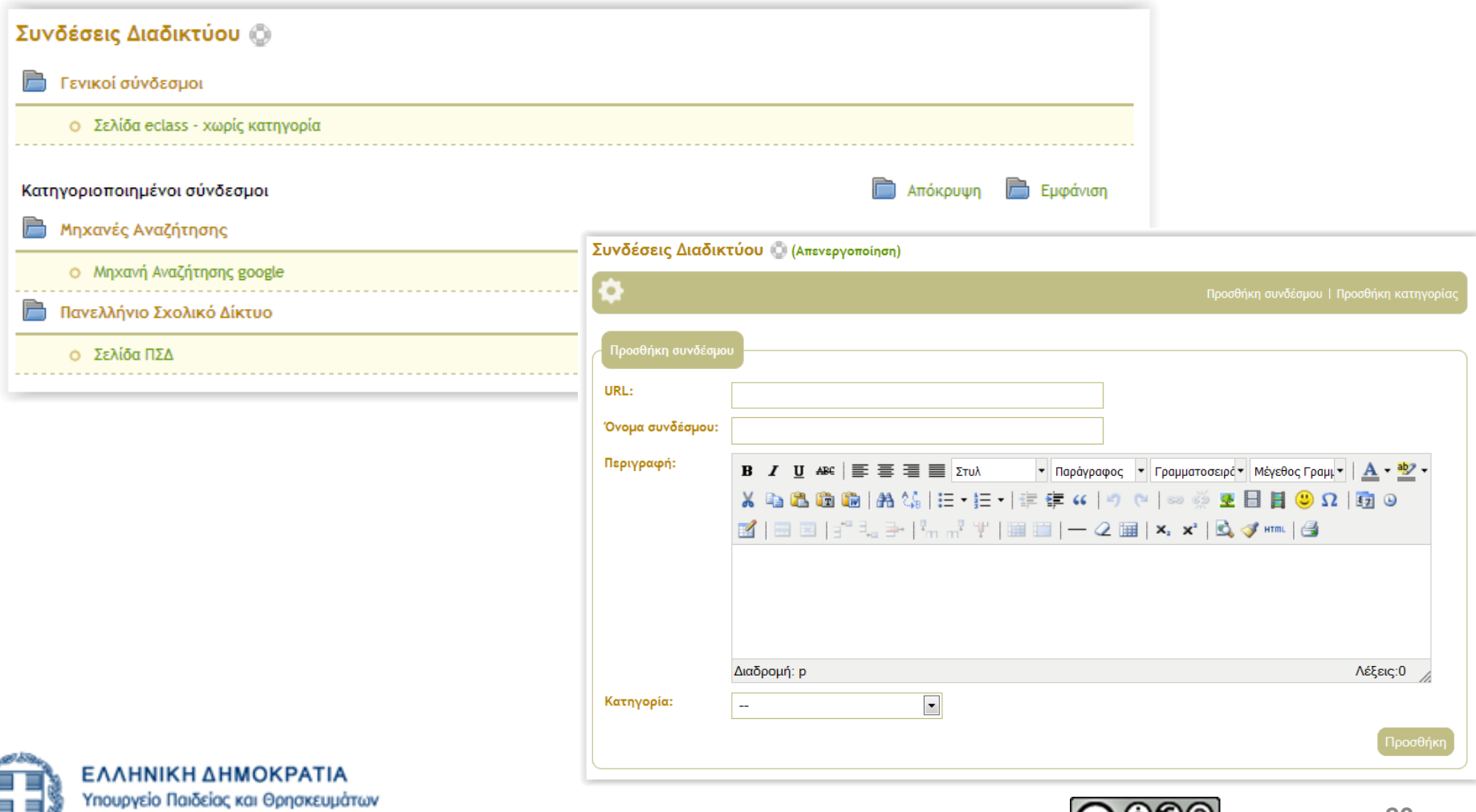

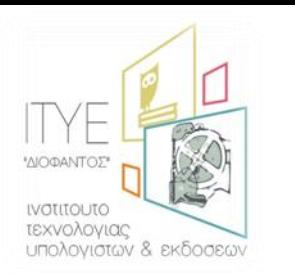

# Υποσυστήματα η-Τάξης

Επιτρέπει στους συμμετέχοντες στο μάθημα εκπαιδευτές και μαθητές να επεξεργάζονται από κοινού το  $\bullet$ περιεχόμενο διαφόρων κειμένων

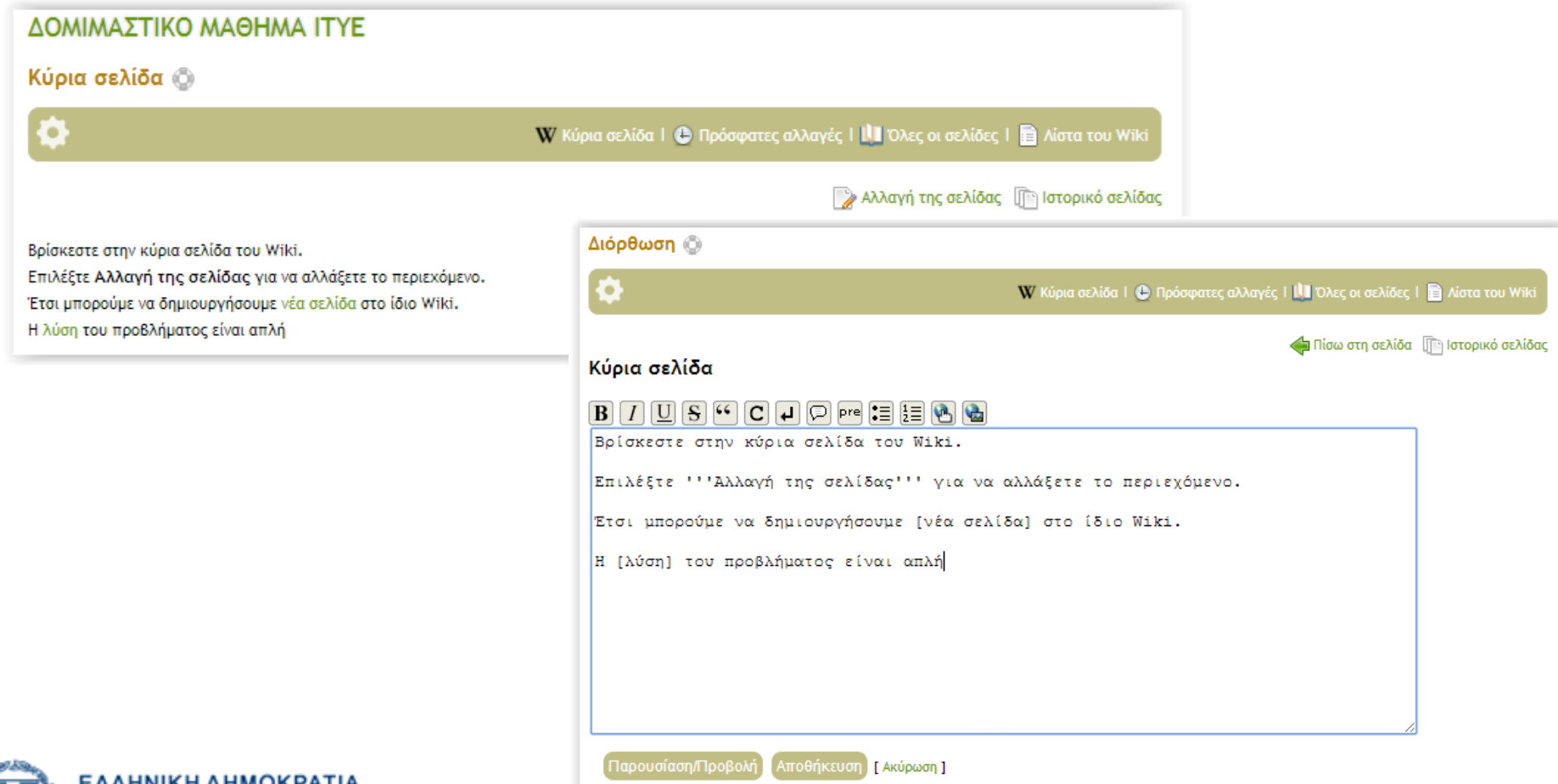

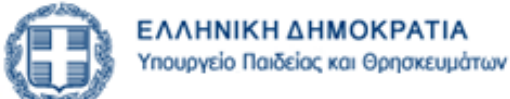

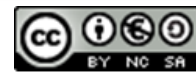

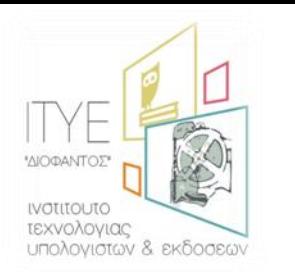

# **Τποςυςτιματα θ-Σάξθσ**  *Wiki* - *Αξιοποίηση*

- **Κάποια ενδεικτικά ςενάρια αξιοποίθςθσ των Wiki αναφζρονται παρακάτω:**
	- Μαθητές που έχουν διδαχθεί ήδη το μάθημα, μπορούν να δημιουργήσουν στο wiki του μαθήματος οδηγίες μελέτης για τα κομμάτια της ύλης, συμπληρώνοντας ο ένας τις σημειώσεις του άλλου, με σκοπό οι επόμενοι μαθητές να βοηθηθούν στην πορεία της μελέτης τους.
	- Οι μαθητές μπορούν να βοηθήσουν ο ένας τον άλλο σε δύσκολες ασκήσεις, διαμοιράζοντας και συγκρίνοντας τις λύσεις τους και να συζητήσουν πάνω σε αυτές.
	- Οι μαθητές μπορούν να συνεργαστούν και να συγκεντρώσουν υλικό, με σκοπό να δημιουργήσουν διαφάνειες για το μάθημα και να διαμοιραστούν αυτό το υλικό με άλλες τάξεις ή σχολεία.
	- Επίσης, μπορεί να χρησιμοποιηθεί για να εφαρμοστούν συνεργατικές τεχνικές όπως «καταιγισμός ιδεών», «σκέψου και μοιράσου» κ.λπ..
	- Άλλη μία χρήση μπορεί να είναι ο χρονοπρογραμματισμός και η παρακολούθηση της εξέλιξης μιας ομαδικής εργασίας, έτσι ώστε να υπάρχει ένα κοινό πρόγραμμα, με σκοπό όλοι οι μαθητές να γνωρίζουν κάθε στιγμή σε ποιο σημείο βρίσκονται οι ίδιοι και οι συμμαθητές τους.

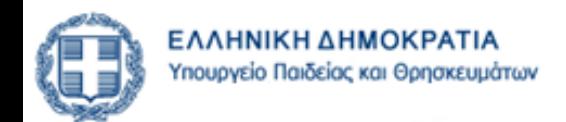

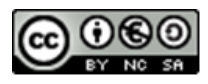

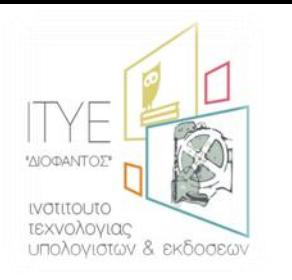

### **• Δημιουργία ασκήσεων με**

- ερωτήσεις πολλαπλών επιλογών (με μοναδική ή πολλαπλή απάντηση),
- συμπλήρωση κενών και
- Αντιστοίχισης

### • **Επιλογές**

- Χρονικό Διάστημα διαθεσιμότητας άσκησης
- Χρονικός Περιορισμός για ολοκλήρωση της άσκησης
- Επιτρεπόμενες Επαναλήψεις
- Εμφάνιση/Απόκρυψη σωστών απαντήσεων μετά το τέλος της άσκησης
- Εμφάνιση/Απόκρυψη βαθμολογίας μετά το τέλος της άσκησης

# **Τποςυςτιματα θ-Σάξθσ**

### *Αυτοαξιολόγηση*

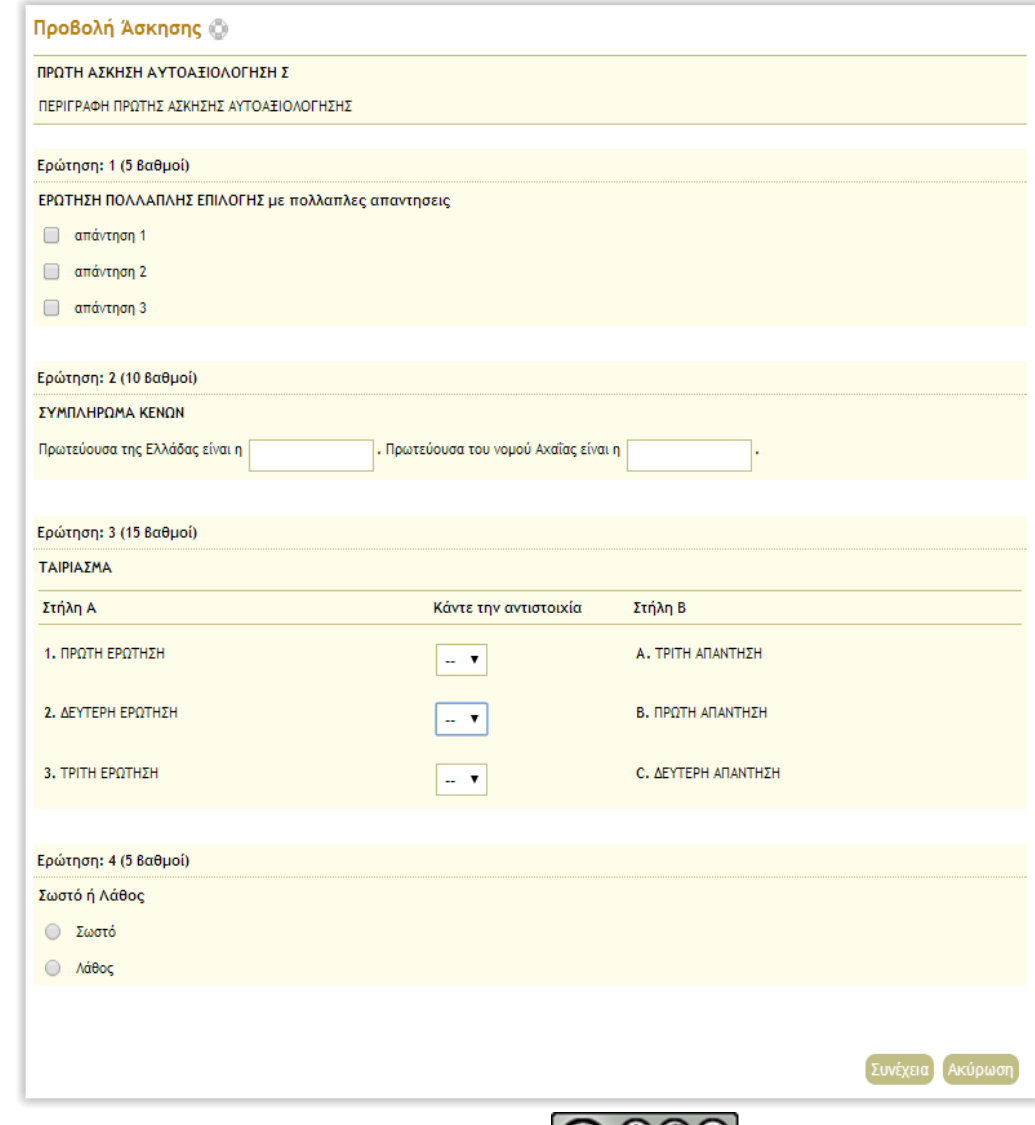

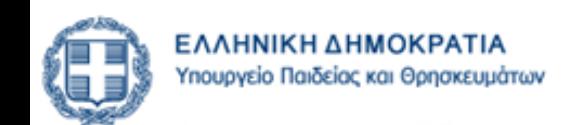

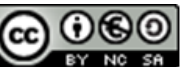

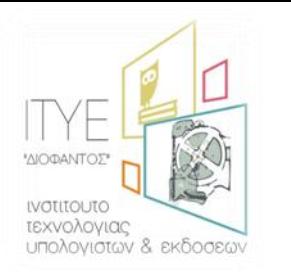

 $\bullet$ 

## Υποσυστήματα η-Τάξης Εργασίες

Ηλεκτρονική διαχείριση, υποβολή και βαθμολόγηση των εργασιών του

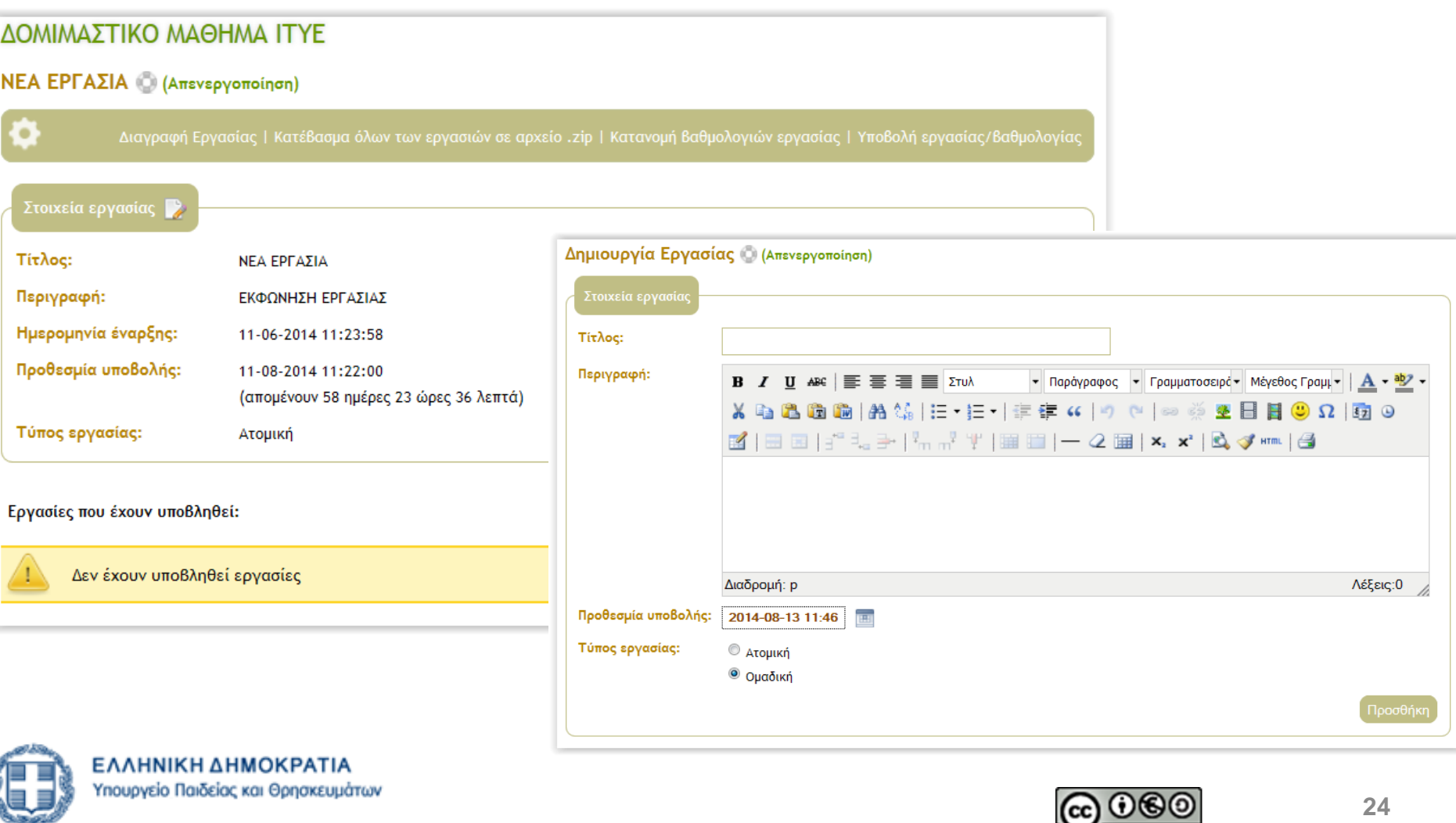

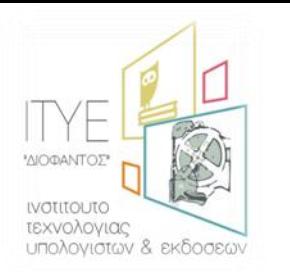

 $\bullet$ 

## Υποσυστήματα η-Τάξης Ερωτηματολόγια

### Δημιουργία ερωτηματολογίων

- ερωτήσεις πολλαπλής επιλογής (με μοναδική απάντηση), L.
- συμπλήρωση κενών  $\overline{\phantom{a}}$

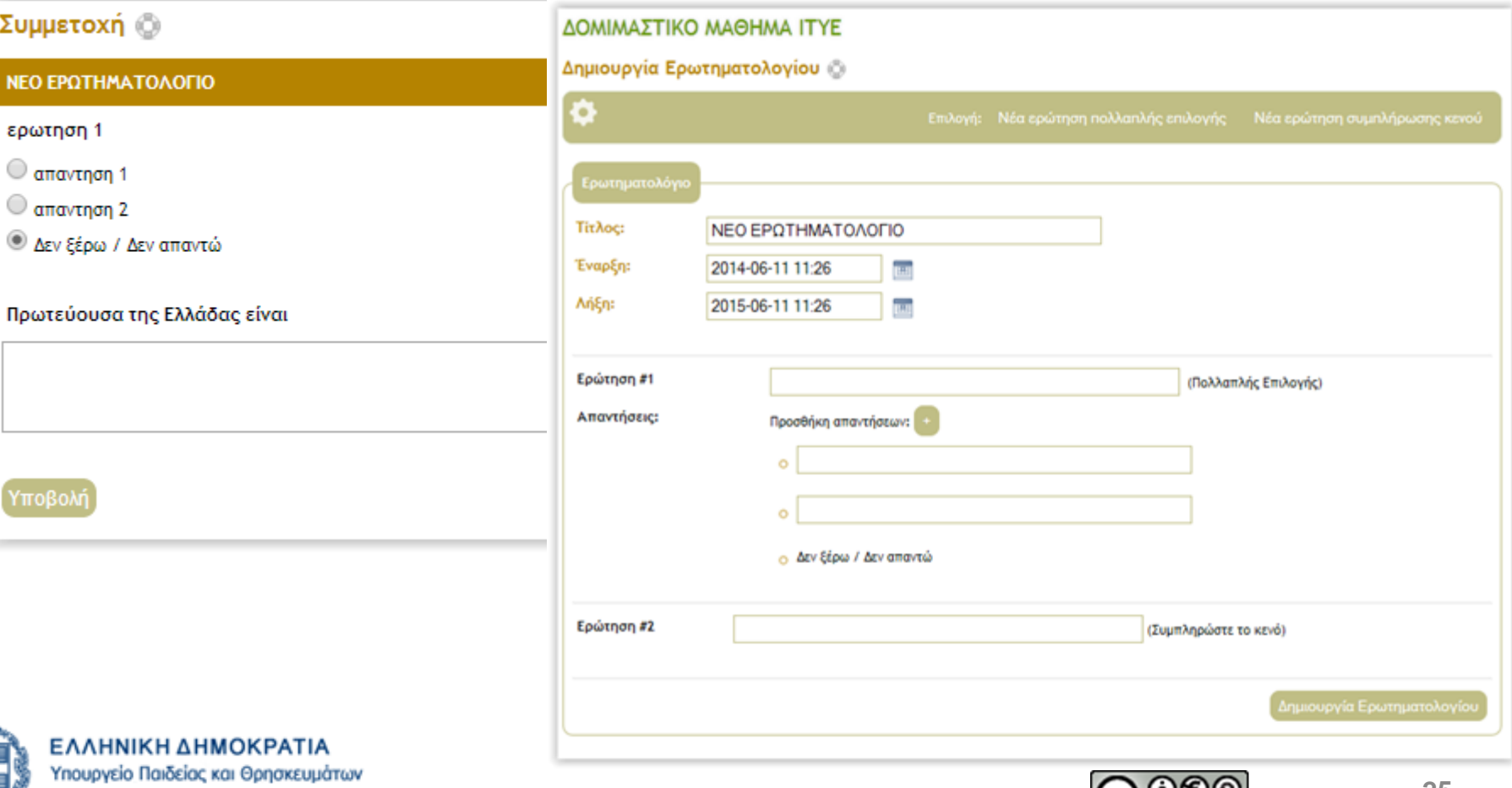

(cc) U

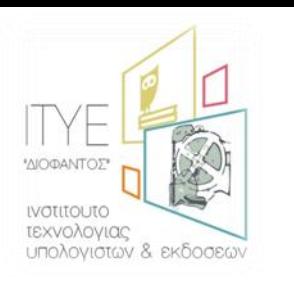

- **Σο Ηλεκτρονικό Βιβλίο ζχει ωσ δομικά ςτοιχεία του ζνα ςφνολο από αρχεία html**
- **Διαδικασία σχηματισμού θλεκτρονικοφ βιβλίου**
	- δημιουργία του Ηλεκτρονικού Βιβλίου και ανέβασμα των html αρχείων σε συμπιεσμένο φάκελο (zip),
	- δημιουργία των επιθυμητών υποενοτήτων (με επιθυμητή σειρά)
	- αντιστοίχιση των html αρχείων (από το βήμα 1) με τις ενότητες που ορίστηκαν (στο βήμα 2)

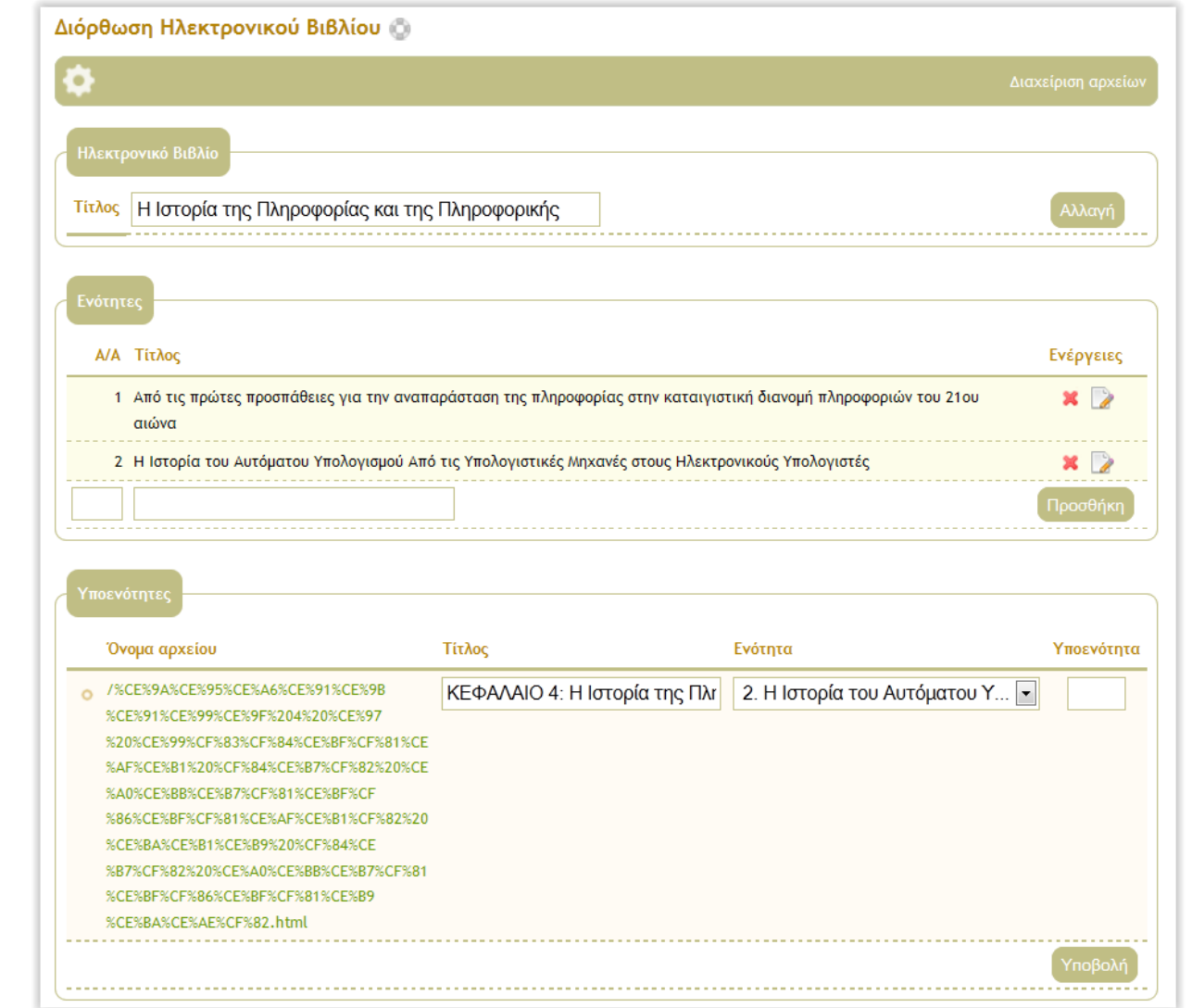

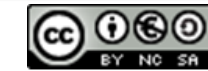

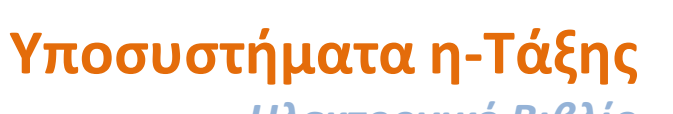

### *Ηλεκτρονικό Βιβλίο*

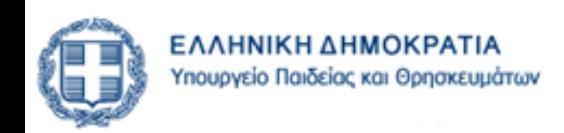

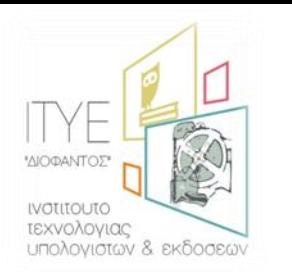

## Υποσυστήματα η-Τάξης Κουβέντα

#### Ανταλλαγή μηνυμάτων (chat)  $\bullet$

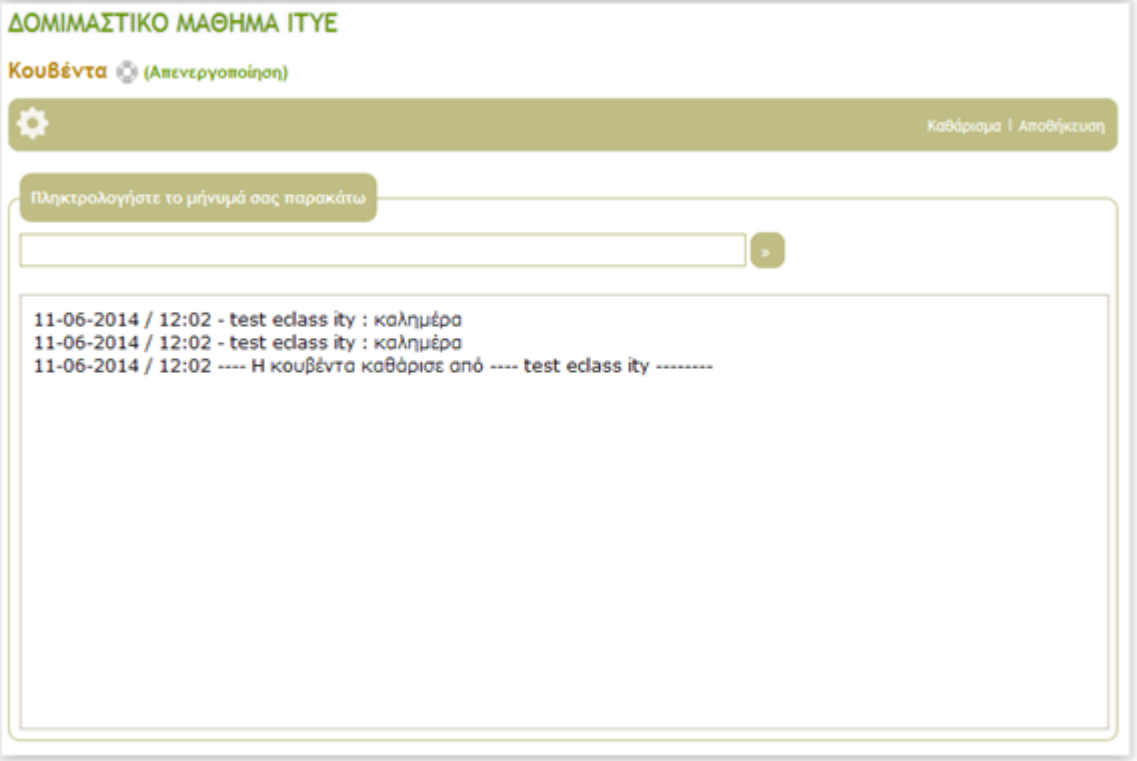

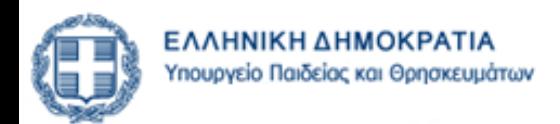

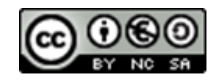

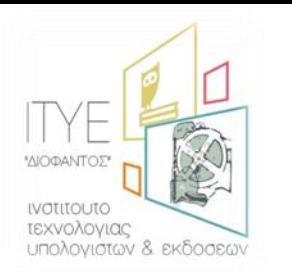

### Υποσυστήματα η-**Τάξης Ομάδες**

### • Οργάνωση σε ομάδες χρηστών

- συλλογή εγγεγραμμένων χρηστών του μαθήματος που μοιράζονται
	- την ίδια περιοχή συζητήσεων καθώς και
	- την ίδια περιοχή μεταφόρτωσης αρχείων και εργασιών.

AOMIMATTIVO MAQUIMA ITVE

- **Επιλογζσ**
	- οι μαθητές γράφονται μόνοι στους στις Ομάδες
	- το σύστημα μοιράζει με τυχαίο τρόπο τους μαθητές σε Ομάδες
	- ο εκπαιδευτικός εισάγει έναν-έναν τους μαθητή σε Ομάδα

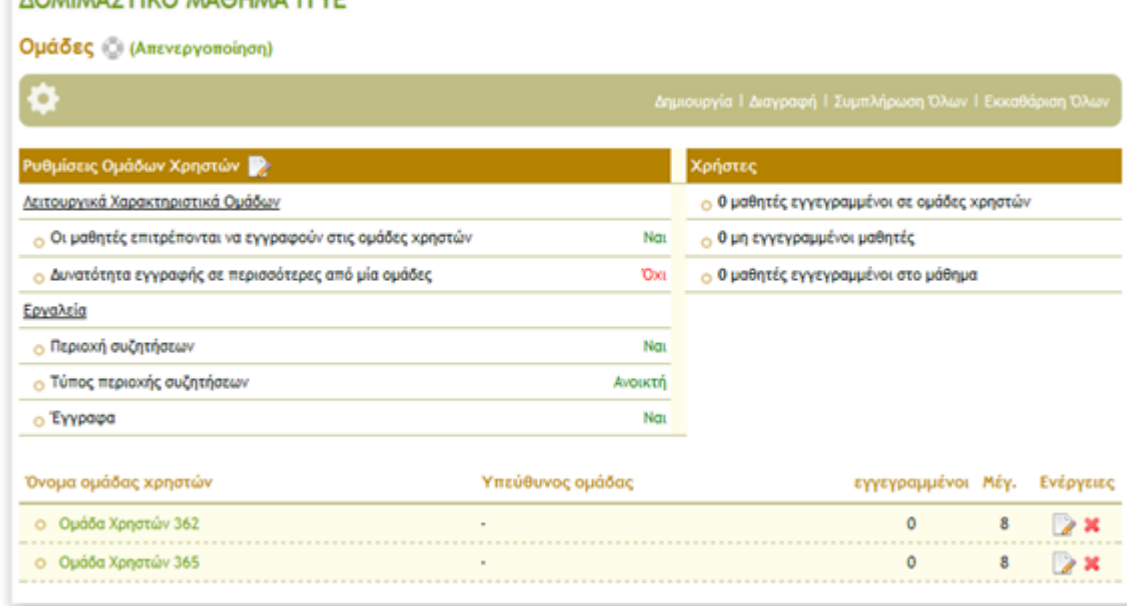

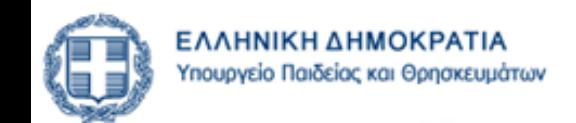

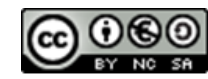

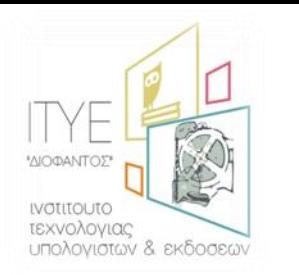

## Υποσυστήματα η-**Τάξης** *Συζητήσεις*

- $\cdot$  Δημιουργία και να διαχείριση Περιοχών Συζητήσεων (forum)
- Κατηγορίες Συζητήσεων
- **Περιοχές Συζητήσεων**
- Θέματα Συζητήσεων

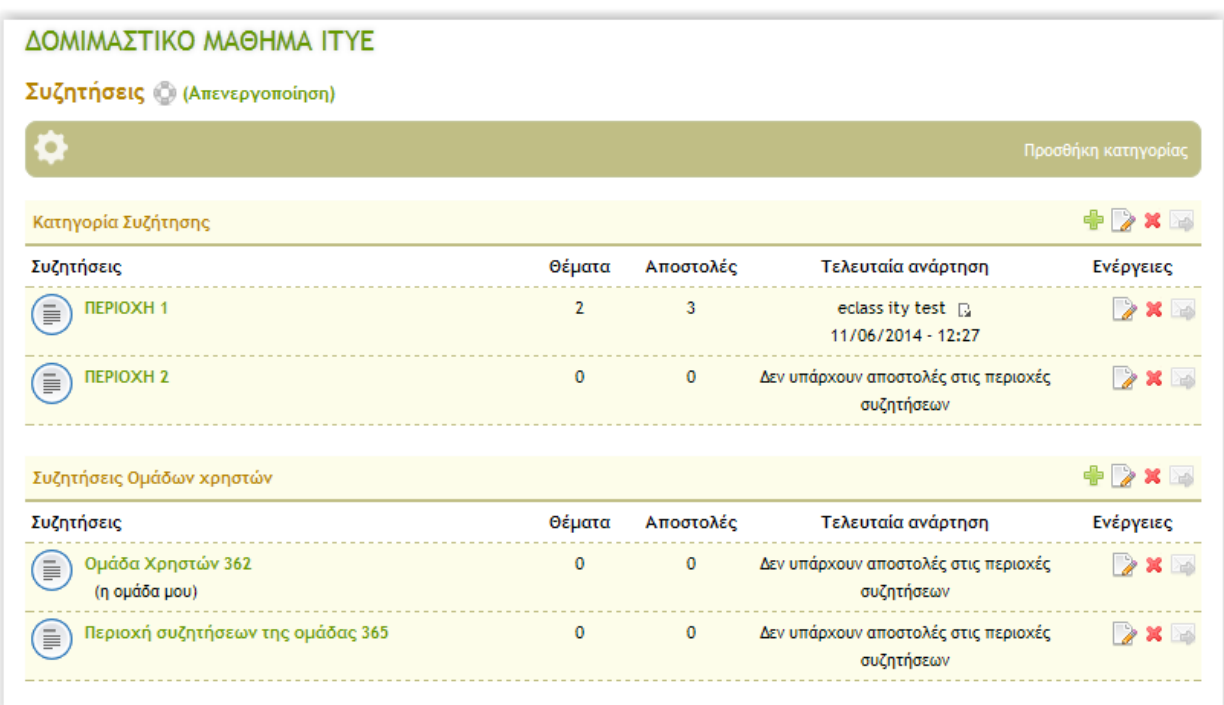

### ΔΟΜΙΜΑΣΤΙΚΟ ΜΑΘΗΜΑ ΙΤΥΕ

#### **NEPIOXH 1 6**

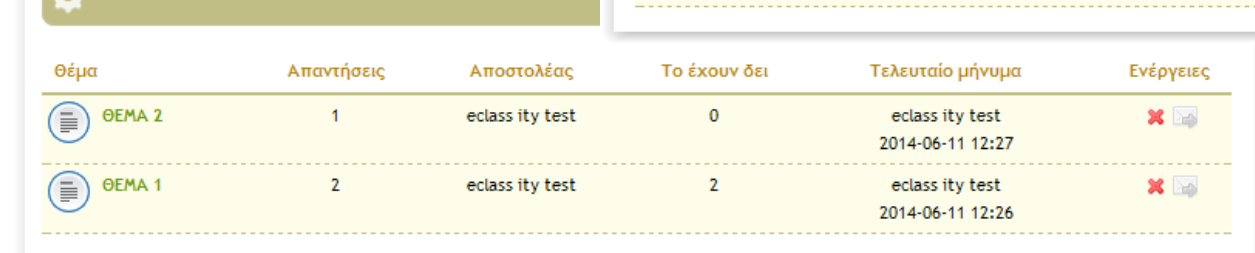

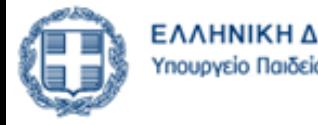

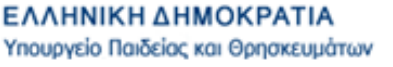

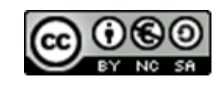

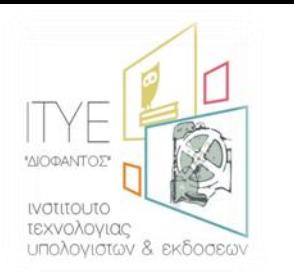

# **Τποςυςτιματα θ-Σάξθσ**

*Γραμμή Μάθησης* 

- **ενςωματϊνει ςτοιχεία από τθν πρότυπθ τεχνολογία SCORM**
	- τα εργαλεία ενός μαθήματος είναι ανεξάρτητα αντικείμενα μάθησης (learning objects)
	- επιτρέπει την επαναχρησιμοποίηση τους
- δημιουργία μιας ακολουθίας από βήματα ως δραστηριότητες μάθησης
	- ο εκπαιδευτικός προτείνει (ή επιβάλλει) στους μαθητές
		- να διαβάσουν κάποια έγγραφα,
		- να περάσουν κάποιες ασκήσεις αυτοαξιολόγησης ή
		- να ακολουθήσουν οποιαδήποτε εκπαιδευτική δραστηριότητα δημιουργήσατε
	- σε καθορισμένη σειρά την οποία θα αποκαλούμε ως «γραμμή μάθησης».
- εξαγωγή γραμμής μάθησης σε πακέτα συμβατά με τα πρότυπα SCORM 2004 και 1.2
	- επαναχρησιμοποίησή τους σε άλλες πλατφόρμες διαχείρισης εκπαιδευτικού υλικού (Learning Management Systems)
- **εργαλεία ανοικτοφ κϊδικα δθμιουργίασ υλικοφ ςε μορφι πακζτων SCORM**
	- eXe (eLearning XHTML editor) **<http://exelearning.org/>**
	- Reload **<http://www.reload.ac.uk/>**
	- Microsoft LCDS **<http://www.microsoft.com/learning/en-us/lcds-tool.aspx>**

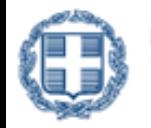

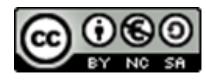

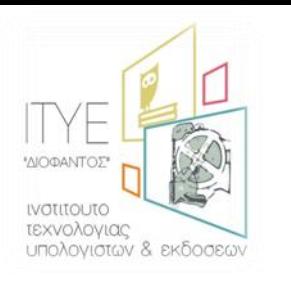

- Εισαγωγή
- **· Χαρακτηριστικά η-Τάξης**
- Δημιουργία Μαθήματος
- Τύποι Πρόσβασης σε Μάθημα
- Εγγραφή Χρηστών σε Μάθημα
- **Τποςυςτιματα θ-Σάξθσ**

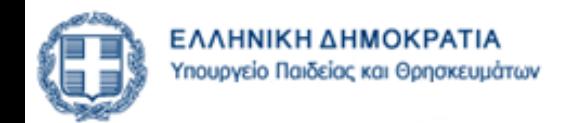

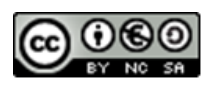